# **Wireless Music Center + Station**

# **WACS5**

User manual Manuel d'utilisation Manual del usuario Benutzerhandbuch

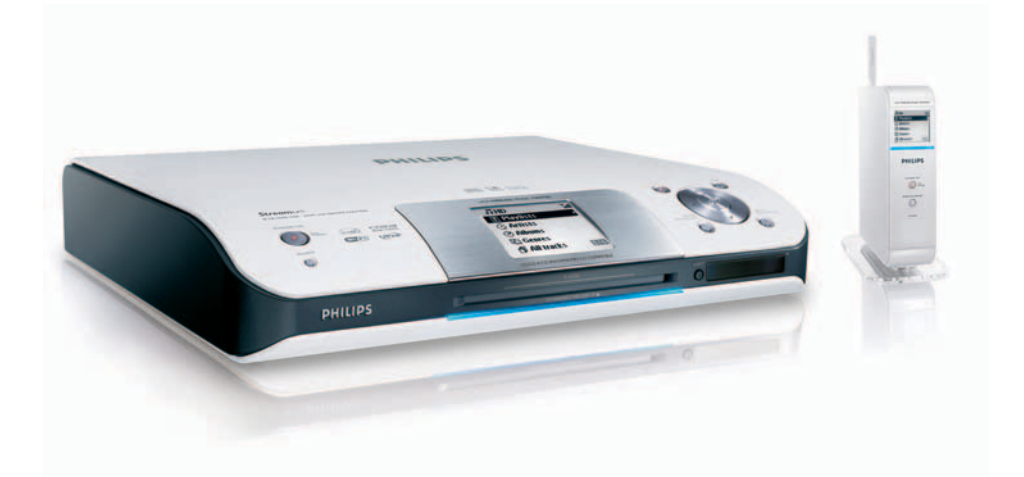

# **PHILIPS**

# proceed as follows: **1** Remove fuse cover and fuse. **2** Fix new fuse which should be a BS1362 5 Amp, A.S.T.A. or BSI approved type. **3** Refit the fuse cover. If the fitted plug is not suitable for your socket outlets, it should be cut off and an appropriate plug fitted in its place. If the mains plug contains a fuse, this should have a value of 5 Amp. If a plug without a fuse is used, the fuse at the distribution board should not be greater than 5 Amp. *Note: The severed plug must be disposed of to avoid a possible shock hazard should it be inserted into a 13 Amp socket elsewhere.* **How to connect a plug** The wires in the mains lead are coloured with the following code: blue  $=$  neutral (N), brown  $=$  live  $(L)$ . ● As these colours may not correspond with the colour markings identifying the terminals in your plug, proceed as follows:0 – Connect the blue wire to the terminal marked N or coloured black. – Connect the brown wire to the terminal marked L or coloured red. – Do not connect either wire to the earth terminal in the plug, marked E (or  $\frac{1}{2}$ ) or coloured green (or green and yellow). Before replacing the plug cover, make certain that the cord grip is clamped over the sheath of the lead - not simply over the two wires. **Copyright in the U.K.** Recording and playback of material may require consent. See Copyright Act 1956 and The Performer's Protection Acts 1958 to 1972.

**Important notes for users in the**

This apparatus is fitted with an approved 13 Amp plug. To change a fuse in this type of plug

**U.K. Mains plug**

# **Norge**

Typeskilt finnes på apparatens underside.

*Observer: Nettbryteren er sekundert innkoplet. Den innebygde netdelen er derfor ikke frakoplet nettet så lenge apparatet er tilsluttet nettkontakten.*

For å redusere faren for brann eller elektrisk støt, skal apparatet ikke utsettes for regn eller fuktighet.

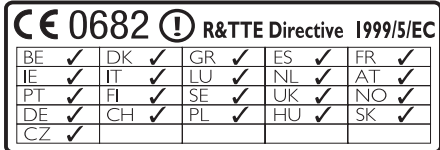

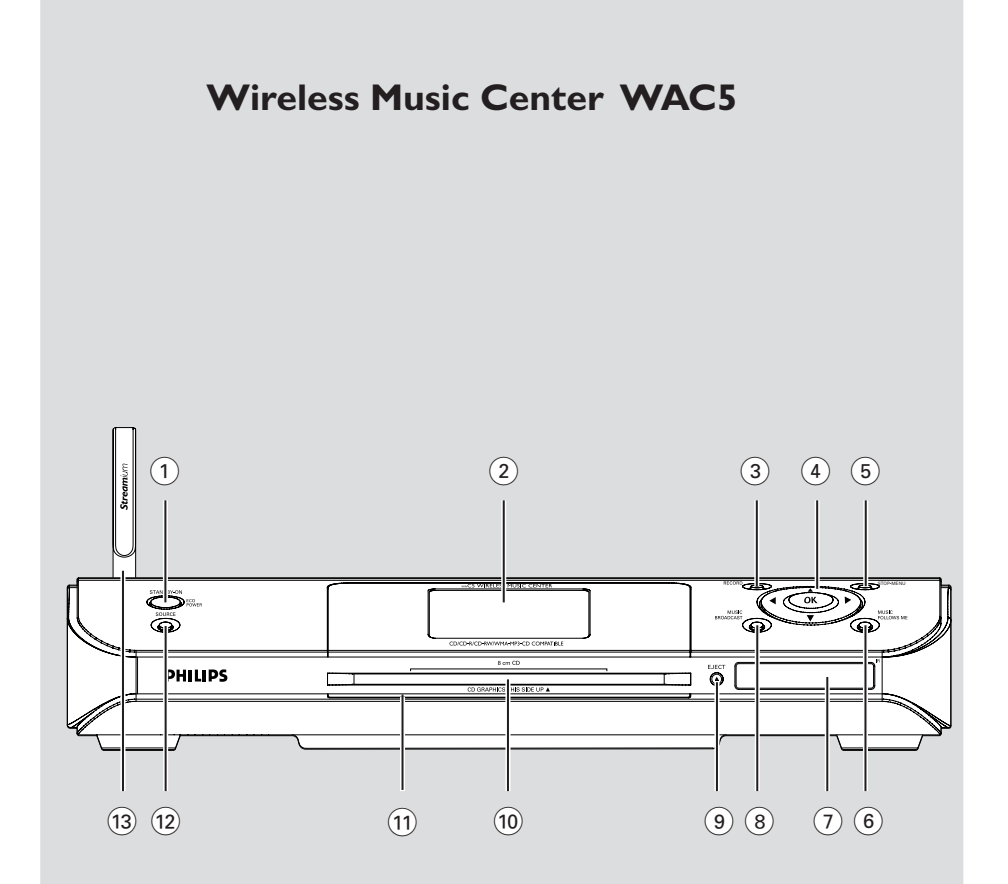

# **Wireless Music Station WAS5**

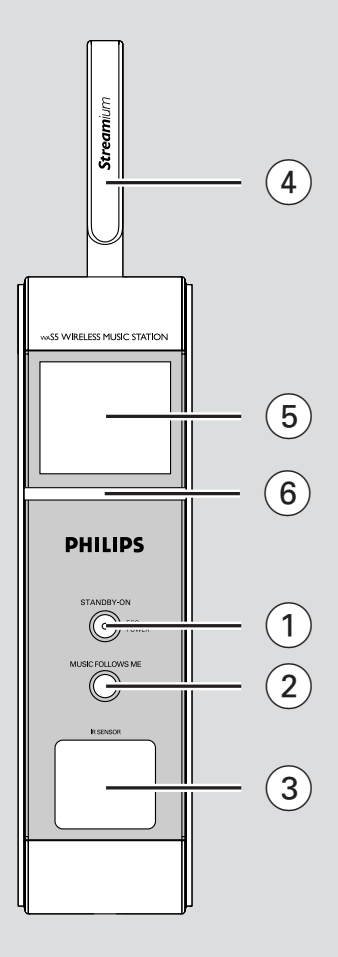

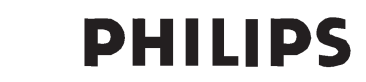

# **Philips Consumer Electronics**

0535-WACS5  $HK -$ (report No.)

# **EC DECLARATION OF CONFORMITY**

We.

Philips Consumer Electronics (manufacturer's name)

Philips, Glaslaan 2, 5616 JB Eindhoven, The Netherlands (manufacturer's address)

declare under our responsibility that the electrical product:

Philips  $(name)$ 

WACS5 /22/05 (type or model)

Wireless Music Center & Station (product description)

to which this declaration relates is in conformity with the following standards:

EN55013:2001 EN55020: 2002 EN 55022: 1998 EN 55024: 1998 EN 60950: 2000 EN 300 328 : 2003 EN 301 489-1: 2002 EN 301 489-17: 2002 EN 50371  $: 2002$ IEC Guide 112:2000

(title and/or number and date of issue of the standards)

following the provisions of R &TTE Directive 1999/5/EC (incl. 89/336/EEC & 73/23/EEC & 93/68/EEC directives and is produced by a manufacturing organization on ISO 9000 level.

<u>l ga</u>rfurf

Cor Luijks **Technology Manager** (signature, name and function)

Eindhoven. September 2, 2005 (place, date)

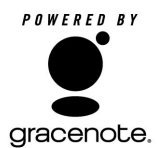

# **End-User License Agreement USE OF THIS PRODUCT IMPLIES ACCEPTANCE OF THE TERMS BELOW.**

This product contains technology and data from Gracenote of Emeryville, California ("Gracenote"). The technology from Gracenote (the "Gracenote Embedded Software") enables this product to do disc identification and obtain music-related information, including name, artist, track, and title information ("Gracenote Data"), which is included on the Gracenote Database (the "Gracenote Database").

You agree that you will use Gracenote Data, the Gracenote Database, and Embedded Software for your own personal non-commercial use only. You agree that you will access Gracenote Data only by means of the standard end user functions and features of this product. You agree not to assign, copy, transfer or transmit the Embedded Software or any Gracenote Data to any third party. YOU AGREE NOT TO USE OR EXPLOIT GRACENOTE DATA, THE GRACENOTE DATABASE, OR GRACENOTE COMPONENT, EXCEPT AS EXPRESSLY PERMITTED HEREIN.

You agree that your non-exclusive license to use the Gracenote Data, the Gracenote Database, and Embedded Software will terminate if you violate these restrictions. If your license terminates, you agree to cease any and all use of the Gracenote Data, the Gracenote Database, and Gracenote Embedded Software. Gracenote reserves all rights in the Gracenote Data, Gracenote Database, and Gracenote Embedded Software, including all ownership rights. You agree that Gracenote may enforce its rights under this Agreement against you directly in its own name.

The Embedded Software and each item of Gracenote Data are licensed to you "AS IS." Gracenote makes no representations or warranties, express or implied, regarding the accuracy of any Gracenote Data. Gracenote reserves the right to delete data or to change data categories in any Data updates and for any cause that Gracenote deems sufficient. No warranty is made that the Embedded Software is error-free or that functioning of the Embedded Software will be uninterrupted. Gracenote is not obligated to provide you with any new enhanced or additional data types or categories that Gracenote may choose to provide in the future.

GRACENOTE DISCLAIMS ALL WARRANTIES EXPRESS OR IMPLIED, INCLUDING, BUT NOT LIMITED TO, IMPLIED WARRANTIES OF MERCHANTABILITY, FITNESS FOR A PARTICULAR PURPOSE, TITLE, AND NON-INFRINGEMENT. GRACENOTE DOES NOT WARRANT THE RESULTS. THAT WILL BE OBTAINED BY YOUR USE OF THE GRACENOTE COMPONENT OR ANY GRACENOTE SERVER. IN NO CASE WILL GRACENOTE BE LIABLE FOR ANY CONSEQUENTIAL OR INCIDENTAL DAMAGES OR FOR ANY LOST PROFITS OR LOST REVENUES.

# **Index**

**English**

**Français**

**Español**

**Deutsch**

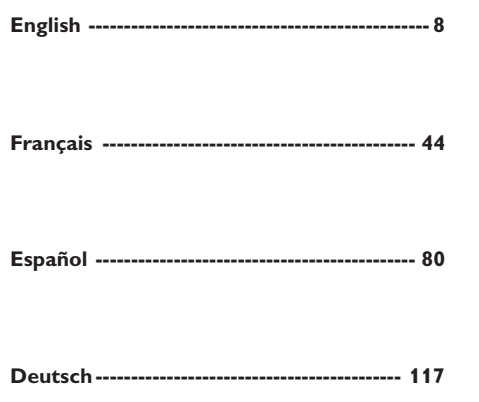

# **LGPL Library written offer**

This product contains Linux 2.4.27-vrsl, that is made available under the GNU LGPL license version 2.1 (hereafter called "the Library").

Philips Electronics Hong Kong Ltd. hereby offers to deliver or make available, upon request, for a charge no more than the cost of physically performing source distribution, a complete machine-readable copy of the corresponding source code of the Library on a medium customarily used for software interchange.

Please contact: Mr. Bin Li BLC Audio PDCC Development 5/F., Philips Electronics Building 5 Science Park East Avenue Hong Kong Science Park Shatin Hong Kong

This offer is valid for a period of three years after the date of purchase of this product.

### **GPL Package written offer**

This product contains Linux 2.4.27-vrsl, that is made available under the GNU GPL license version 2 (hereafter called "the Program").

Philips Electronics Hong Kong Ltd. hereby offers to deliver or make available, upon request, for a charge no more than the cost of physically performing source distribution, a complete machine-readable copy of the corresponding source code of the Program on a medium customarily used for software interchange.

Please contact: Mr. Bin Li BLC Audio PDCC Development 5/F., Philips Electronics Building 5 Science Park East Avenue Hong Kong Science Park Shatin Hong Kong

This offer is valid for a period of three years after the date of purchase of this product.

# **Contenido**

# **Información General**

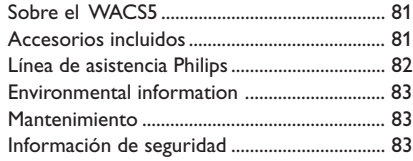

# **Mandos**

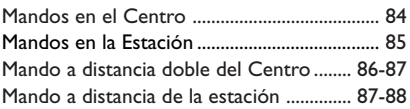

# **Instalación**

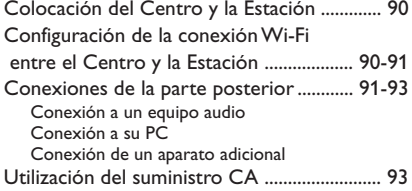

# **Preparativos**

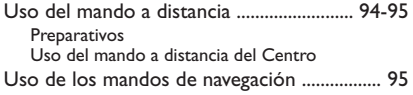

# **Funciones básicas**

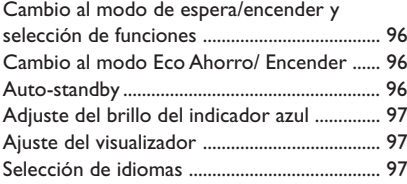

# **HD**

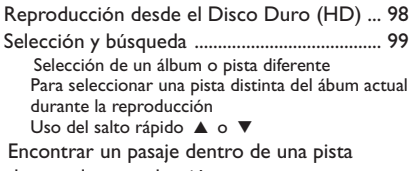

durante la reproducción

Selección de pistas de un artista determinado

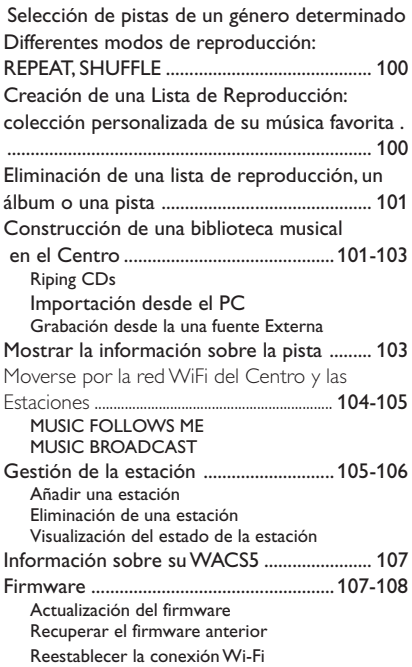

# **CD**

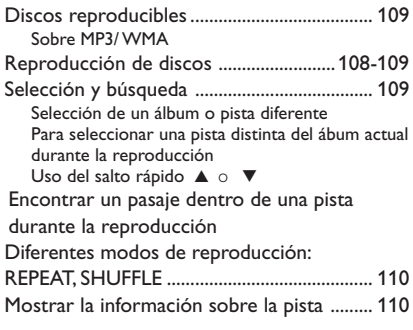

# **AUX/UPnP/SLEEP**

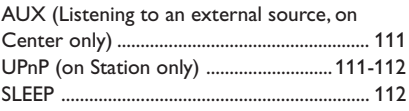

# **Reiniciar**

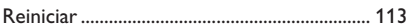

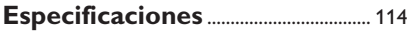

**Resolución de Problemas** ...115-116

# **Sobre el WACS5**

**WACS5** es una excelente ampliación del equipo audio de su hogar.

El **WACS5** se compone de un Centro **WAC5** y una Estación **WAS5**. El Centro **WAS5** le permite conectar hasta un máximo de 5 Estaciones.

En el disco duro de 80 GB\* del **WAC5**, podrá guardar centralizadamente hasta 1,500 audio CDs. Toda la música guardada se puede transmitir streaming inalámbricamente, a traves del Wi-Fi\*\*, desde el Centro a las Estaciones conectadas.

Fácilmente podrá conectar el **WACS5** al equipo audio actual de su hogar, como el receptor audio/vídeo, sistema de cine en casa, equipo mini/micro, o altavoces multimedia (con amplificador incorporado) y amplificadores audio.

No necesita estar unido al reproductor de CD ni al PC, etc., y no necesita utilizar ningún cable. Ahora, podrá disfrutar y compartir su música favorita por toda la casa.

La capacité de stockage est basée sur 4 minutes par plage, 10 plages par CD en moyenne, encodés en128 kbps MP3 et en tenant compte du fait que le logiciel d'utilisation fait partie de la mémoire du produit.

 L'espace disponible réelle est de 69GB ou moins, à cause de la mémoire tampon de compression MP3, le micrologiciel, la banque de données musicale CD et les plages de démonstration déjà installés.

\*\* Wi-Fi, o IEEE802.11 b/g, es el estándar internacionalmente reconocido en la industria para las redes de banda ancha inalámbricas. Transfiere información digital a una distancia y anchura de banda superiores.

# **Accesorios incluidos**

- Mando a distancia del centro con 4 pilas AAA
- Mando a distancia de la estación con 1 pila CR2025
- Soporte de la Estación
- Adaptador CA de la Estación
- 2 x Cables audio (para el Centro y la Estación)
- 1 cable Ethernet
- CD de Instalación

*Este equipo cumple los requisitos sobre interferencias radioeléctricas de la Comunidad Europea.*

*Como resultado, Philips Consumer Electronics, BG Audio Video Entertainment, declara que este producto WACS5 cumple con los requisitos esenciales y otras disposiciones relevantes de la directiva 1999/5/EC.*

# *PRECAUCIÓN*

*El uso de los controles o ajustes o la ejecución de procedimientos distintos a los aquí expuestos puede provocar la exposición a radiaciones peligrosas u otras operaciones arriesgadas.*

*La realización de copias no autorizadas de materiales protegidos contra copias, incluyendo programas de ordenador, archivos, emisiones y grabaciones de sonido, puede ser una violación de derechos de propiedad intelectual y constituir un delito. Este equipo no debe ser utilizado para dicho propósito*

# **Línea de asistencia Philips**

Los productos Philips se han diseñado y fabricado siguiendo normas de máxima calidad. Si su producto Philips **WACS5** no funciona correctamente, le recomendamos que consulte el Manual de Instrucciones para verificar que el producto está correctamente conectado y configurado.

La página web de asistencia para **WACS5**: www.philips.com/support le ofrece toda la información que necesita para disfrutar del funcionamiento óptimo de su producto, y le informa sobre los nuevos productos incorporados a esta gama, para que Vd. disfrute al máximo de su experiencia de entretenimiento en casa.

Visite: **www.philips.com/support** e introduzca el nombre de su producto (**WACS5**) para visualizar:

- **FAQ** (Las Preguntas Más Frecuentes)
- Los últimos manuales de instrucciones y manuales de software para el PC
- Archivos para la actualización del firmware del **WACS5**
- Las últimas descargas de software para el PC
- Resolución interactiva de problemas

Debido a que es posibe actualizar su producto, le recomendamos que registre su producto en **www.philips.com/register** para que podamos informarle inmediatamente cuando existan nuevas actualizaciones gratuitas.

¡Disfrute de su **WACS5**!

**El número de modelo está en la parte posterior del aparato.**

# **Información medioambiental**

El embalaje esta compuesto de tres materiales fácilmente separables: cartón (la caja), poliestireno expandible (amortiguación) y polietileno (bolsas, plancha protectora de espuma).

El aparato está fabricado con materiales que se pueden reciclar si son desmontados por una empresa especializada. Observe las normas locales concernientes a la eliminación de estos materiales, pilas usadas y equipos desechables.

# **Cómo deshacerse del producto usado**

**Su producto ha sido diseñado y fabricado con materiales y componentes de alta calidad, que pueden ser reciclados y reutilizados.**

**Cuando vea este símbolo de una papelera con ruedas tachada junto a un producto, esto significa que el producto está bajo la Directiva Europea 2002/ 96/EC**

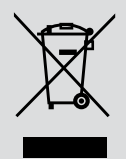

**Deberá informarse sobre el sistema de reciclaje local separado para productos eléctricos y electrónicos.**

**Siga las normas locales y no se deshaga de los productos usados tirándolos en la basura normal de su hogar. El reciclaje correcto de su producto usado ayudará a evitar consecuencias negativas para el medio ambiente y la salud de las personas.**

# **Mantenimiento**

# **Limpieza de la carcasa**

● Utilice un paño suave ligeramente humedecido con una solución de detergente. No utilice soluciones que contengan alcohol, amoníaco o abrasivos.

# **Limpieza de los discos**

- Cuando se ensucie un disco. pásele un paño en sentido radial, desde el centro hacia fuera.
- No utilice disolventes como la bencina, diluyentes, productos de limpieza disponibles en el

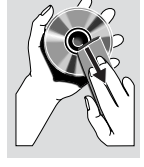

mercado no pulverizadores antiestáticos para discos analógicos.

## **Protección del disco duro**

● Proteja el Centro WAC5 de cualquier vibración violenta, que podría dañar el disco duro.

# **Información de seguridad**

- Coloque el aparato sobre una superficie firme y lisa para que no se tambalee.
- No exponga el aparato, las pilas, los discos a la humedad, lluvia, arena o al calor excesivo emitido por las calefactores o la luz del sol directa.
- Coloque el sistema en un lugar con ventilación adecuada para evitar la acumulación interna de calor del sistema. Permita que haya un espacio libre de 10 cm detrás y encima de la unidad y de 5 cm a ambos lados, como mínimo.
- No se debe obstaculizar la ventilación cubriendo los orificios de ventilación con artículos. como periódicos, manteles, cortinas, etc..
- Los aparatos no deben exponerse a las gotas o salpicaduras.
- No debe colocar ningún objeto con líquido, como por ejemplo un jarrón, sobre el aparato.
- No debe colocar ninguna fuente de llamas, como una vela encendida, sobre el aparato.
- Los mecanismos del aparato contienen soportes de autolubr icación y no se deberá engrasarlos o lubricarlos.

# **Mandos en el Centro** *(Paneles superior y frontal)*

# 1 **STANDBY-ON/ ECO POWER**

- pulse brevemente para encender el Centro o activar el modo de espera;
- mantenga pulsado para activar el modo de Eco Ahorro o encender el Centro
- **Indicador verde:** la luz verde se enciende cuando el aparato está encendido; parpadea durante el ripping del CD /la conversión MP3 (cuando el aparato está encendido)
- *Indicador rojo:* la luz roja se ilumina cuando el aparato está en el modo de Espera o en el modo ECO POWER (modo de ahorro de energía)

# 2 **VISUALIZADOR**

- muestra el estado del Centro
- 3 **RECORD**
- *CD/AUX:* inicia la grabación al disco duro

# $(4)$   $\blacktriangle$  /  $\blacktriangleright$  /  $\blacktriangle$  /  $\blacktriangledown$

– mandos de navegación (izquierda, derecha, arriba, abajo) para desplazarse por la lista de opciones

# $\blacktriangleleft$

– *HD/CD:* regresa a las listas de opciones anteriores

# $\blacktriangle$  /  $\blacktriangledown$

– *HD/CD:* salta/busca pistas/pasajes hacia detrás/ delante (en la pantalla de reproducción); desplaza rápidamente la lista de opciones

# 2 **/ OK**

- confirma la opción seleccionada **OK**
- *HD/CD:* inicia o realiza una pausa en la reproducción
- *CD:* selecciona o anula la selección de pistas para grabarlas en el disco duro

# 5 **STOP • MENU**

- detiene la reproducción o la grabación
- muestra u oculta el menú de configuración
- 6 **MUSIC FOLLOWS ME (LA MÚSICA ME SIGUE)**
- *HD:* traslada la reproducción de música desde el Centro a la Estación, o desde la Estación al Centro

# 7 **IR**

– sensor para los rayos infrarrojos del mando a distancia

 *Consejos útiles: Apunte siempre el mando a distancia hacia este sensor.*

- 8 **MUSIC BROADCAST (RETRANSMISIÓN DE MÚSICA)**
- *HD:* transmite música desde el Centro a la Estación
- 9 **EJECT**
- extrae el disco por la ranura de carga
- 0 **ranura de carga del CD**
- ! **Indicador azul**
- se ilumina cuando el aparato está encendido.

# @ **SOURCE (FUENTE)**

- selecciona la fuente de sonido **HD**, **CD** o **AUX**
- En el modo de espera: enciende el Centro y selecciona la fuente de sonido **HD**, **CD** o **AUX**
- **(13)** Antena Wi-Fi

# **Mandos en la Estación** *( panel frontal)*

# 1 **STANDBY-ON/ ECO POWER**

- pulse brevemente para encender la Estación o para activar el modo de espera;
- mantenga pulsado para activar el modo de Eco Ahorro o para encender la Estación
- *Indicador rojo:* la luz roja se ilumina cuando el aparato está en el modo de Espera o en el modo ECO POWER (modo de ahorro de energía)
- 2 **MUSIC FOLLOWS ME (LA MÚSICA ME SIGUE)**
- *HD:* traslada la reproducción de música desde el Estación a la Centro, o desde la Centro al Estación

# 3 **IR**

– sensor para los rayos infrarrojos del mando a distancia

 *Consejos útiles: Apunte siempre el mando a distancia hacia este sensor.*

4 **Antena Wi-Fi**

# 5 **VISUALIZADOR**

– muestra el estado del Estación

- 6 **Indicador azul**
- se ilumina cuando el aparato está encendido.

# **Mando a distancia doble del Centro**

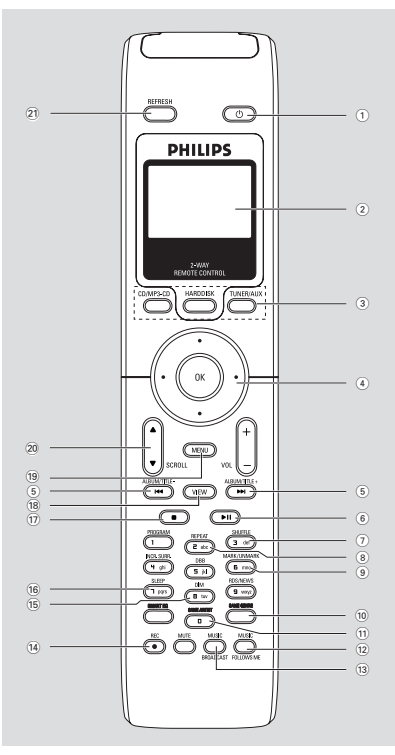

# **¡IMPORTANTE!**

**– Este mando a distancia también se puede utilizar en otros equipos musicales inalámbricos de Philips, que incluyen prestaciones de sonido y sintonización no disponibles en el WACS5. Tales botones de sonido/sintonizador no funcionan con WACS5.**

**– Para utilizar la Estación con el mando a distancia del Centro, consulte en Preparativos: Uso del mando**

**a distancia del Centro**

# $\textcircled{\small{1}}$   $\circ$

- pulse brevemente para activar el modo de espera del aparato
- mantenga pulsado para activar el modo de Eco Ahorro o para encender el aparato
- 2 **Visualizador sincrónico**
- visualización sincrónica del estado del aparato
- 3 **Botones de fuente**

# **CD/MP3-CD**

- selecciona la fuente **CD**
- En el modo de espera: enciende el aparato y selecciona la fuente **CD**

# **HARDDISK**

- selecciona la fuente **HD** (Disco Duro)
- En el modo de espera: enciende el aparato y selecciona la fuente **HD** (Disco Duro)

# **TUNER/AUX**

- selecciona la entrada audio de un aparato adicional conectado
- En el modo de espera: enciende el aparato y selecciona la entrada audio de un aparato adicional conectado

# $\left( 4 \right)$  4 /  $\blacktriangleright$  /  $\blacktriangle$  /  $\blacktriangledown$

– mandos de navegación (izquierda, derecha, arriba, abajo) para desplazarse por la lista de opciones

# $\blacktriangleleft$

– *HD/CD:* regresa a las listas de opciones anteriores

# $\blacktriangle$  /  $\blacktriangledown$

– *HD/CD:* salta/busca pistas/pasajes hacia detrás/ delante (en la pantalla de reproducción); desplaza rápidamente la lista de opciones

# 2 **/ OK**

- confirma la opción seleccionada
- $(5)$  ideal  $/$  pp  $\blacktriangleright$
- *HD/CD:* salta/busca pistas/pasajes hacia detrás/ delante (en la pantalla de reproducción)
- $\circ$   $\blacktriangleright$  II
- *HD/CD:* inicia o realiza una pausa en la reproducción

# 7 **SHUFFLE**

- selecciona la reproducción aleatoria
- 8 **REPEAT**
	- selecciona la reproducción continua

86

 $(1)$  $(2)$ 

 $\overline{3}$  $\left($ 

 $\left(5\right)$ 

7 6

8

**Mando a distancia de la estación**

Tune<br>Aux

OK

 $\circ$ 

 $\bullet$ 

9 **MARK/UNMARK**

– *CD:* selecciona o anula la selección de pistas para grabarlas en el disco duro

0 **SAME GENRE (EL MISMO GÉNERO)**

– *HD:* reproduce todas las pistas del Género actual

- ! **SAME ARTIST (EL MISMO ARTISTA)**
- HD: reproduce todas las pistas del Artista actual
- @ **MUSIC FOLLOWS ME (LA MÚSICA ME SIGUE)**
- *HD:* traslada la reproducción de música entre el Centro y una Estación o entre Estación y Estación
- **13 MUSIC BROADCAST (RETRANSMISIÓN DE MÚSICA)**
- *HD:* transmite música desde el Centro a la Estación
- $(14)$  **REC**
- *CD/AUX:* inicia la grabación al disco duro

## % **DIM**

– cambia el brillo de la iluminación del visualizador

– mantenga pulsado para activar o desactivar el indicador azul

# ^ **SLEEP**

– ajusta/muestra/apaga el temporizador de la función sleep

## $\Box$

– detiene la reproducción o la grabación

# (18) **VIEW**

- alterna entre el visualizador de reproducción y la anterior lista de opciones
- ( **MENU**
- muestra u oculta el menú de configuración

# **20 A / ▼ SCROLL**

– desplaza la pantalla de visualización hacia arriba o hacia abajo

# ¡ **REFRESH**

– sincroniza el visualizador del mando a distancia con el visualizador de aparato

# $\textcircled{\small{1}}$   $\circ$

 $(15)$  $(14)$ 

 $(13)$  $\mathcal{L}(2)$ 

 $\circledcirc$  $(1)$ 

 $\circled{9}$ 

- pulse brevemente para activar el modo de espera del aparato
- mantenga pulsado para activar el modo de Eco Ahorro o para encender el aparato

**DHILIDS** 

- 2 **Center** (sólo para el Centro)
- selecciona la fuente **HD** (Disco Duro)
- En el modo de espera: enciende el aparato y selecciona la fuente **HD** (Disco Duro)

**Tuner/Aux** (sólo para el Centro)

- selecciona la entrada audio de un aparato adicional conectado
- **En el modo de espera:** enciende el aparato y selecciona la entrada audio de un aparato adicional conectado

 $(3)$ 

– *HD/CD:* inicia la reproducción

# Å

– *HD/CD:* realiza una pausa en la reproducción

# **Mandos**

# $(4)$

– detiene la reproducción o la grabación

# $(5)$   $\triangle$  /  $\nabla$  Scroll

– desplaza la pantalla de visualización hacia arriba o hacia abajo

# 6 **View**

alterna entre el visualizador de reproducción y la anterior lista de opciones

# 7 **Repeat**

selecciona la reproducción continua

# **Shuffle**

– selecciona la reproducción aleatoria

# 8 **Sleep**

- ajusta/muestra/apaga el temporizador de la función sleep
- 9 **Music Follows Me (LA MÚSICA ME SIGUE)**
- *HD:* traslada la reproducción de música desde el Centro a la Estación, o desde la Estación al Centro

# 0 **Same Artist (EL MISMO ARTISTA)**

– *HD:* reproduce todas las pistas del Artista actual

# **Same Genre (EL MISMO GÉNERO)**

– *HD:* reproduce todas las pistas del Género actual

# ! **Dim**

- cambia el brillo de la iluminación del visualizador
- mantenga pulsado para activar o desactivar el indicador azul

# @ **Menu**

– muestra u oculta el menú de configuración

# $(13)$  4 /  $\blacktriangleright$  /  $\blacktriangle$  /  $\blacktriangledown$

– mandos de navegación (izquierda, derecha, arriba, abajo) para desplazarse por la lista de opciones

# $\blacktriangleleft$

– *HD/CD:* regresa a las listas de opciones anteriores

# $\blacktriangle$  /  $\blacktriangledown$

– *HD/CD:* salta/busca pistas/pasajes hacia detrás/ delante (en la pantalla de reproducción); desplaza rápidamente la lista de opciones

# 2 **/ OK**

– confirma la opción seleccionada

# $(14)$  **di** / **b**

– *HD/CD:* busca el pasaje de una pista hacia detrás/delante (en la pantalla de reproducción)

# $(15)$   $\blacktriangleleft$ ,  $\blacktriangleright$

– *HD/CD:* salta pistas hacia detrás/delante (en la pantalla de reproducción)

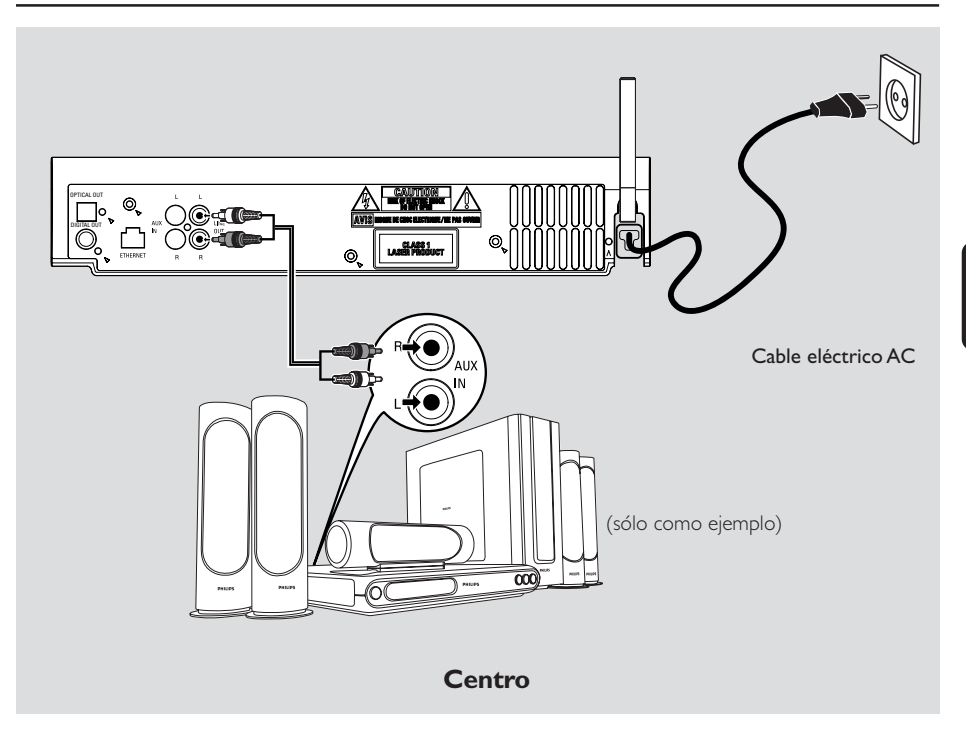

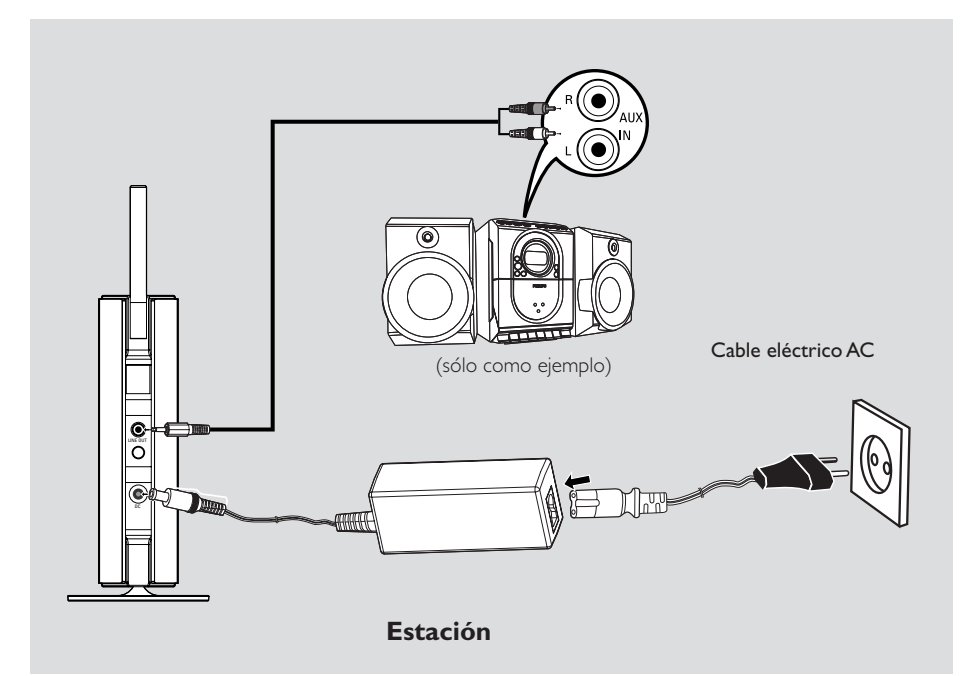

# **¡IMPORTANTE!**

**– Instale el Centro y la Estación cerca de una toma eléctrica CA y con fácil acceso a la clavija eléctrica CA.**

*Para optimizar la conexión inalámbrica entre el Centro y la Estación, siga estos pasos:*

**– Mantenga el Centro y la Estación alejados de cualquier fuente de interferencias (wireless routers, teléfonos DECT, dispositivos de bluetooth, teléfonos inalámbricos, otros productos Wi-Fi, etc.)**

**– Evite colocar el Centro o la Estación cerca de un TV de plasma. Podría afectar al visualizador del mando a distancia doble del Centro.**

**– Mantenga las Estaciónes adecuadamente separados o en ángulos diferentes (por ejemplo, en distintas habitaciones separadas por una pared). A una cierta distancia y ángulo (por ejemplo en la misma habitación), el mando a distancia del Centro es suficientemente potente para activar simultáneamente las Estaciónes, lo que puede provocar problemas en el visualizador del mando a distancia doble.**

# **Instalación del soporte en la Estación**

La Estación WAS5 está equipada con un soporte. Para instalar el soporte en la Estación,

- **1** El soporte suministrado deberá coincidir con la entrada situada en la base de la Estación
- <sup>2</sup> Introduzca el soporte firmemente en la entrada

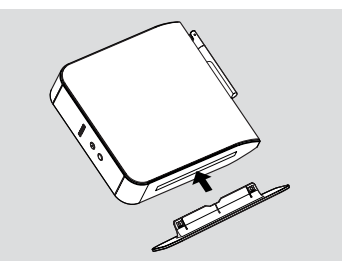

### *Consejos útiles:*

*– Una vez introducido, el soporte no podrá extraerse de nuevo*

# **Configuración de la conexión Wi-Fi entre el Centro y la Estación**

La conexión Wi-Fi se inicia de modo automático al encender el Centro WAC5 y la Estación WAS5

- $\bullet$  La primera vez que configure la conexión Wi-Fi, coloque el Centro y la Estación uno junto al otro sobre una superficie nivelada y firme
- 2 Primero, conecte el Centro al suministro eléctrico, y después, conecte la Estación al suministro eléctrico

### **Centro/Estación:**

→ Se ilumina la pantalla. Se inicia la instalación/ conexión automática.

→ Cuando la instalación/conexión haya concluído, entrará en el modo HD (Disco duro).

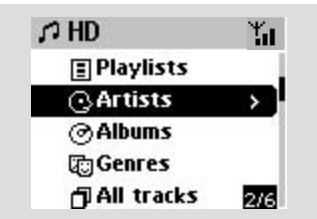

- 3 Coloque el Centro y la Estación en el lugar deseado: conecte e inicie el streaming
- Simplemente desenchufe el Centro o la Estación y conéctelos al suministro eléctrico en otras habitaciones.

→ La música del disco duro se podrá trasladar entre el Centro y la Estación.

# *Consejos útiles:*

*– Compruebe que ha conectado el Centro al suministro eléctrico antes de conectar la Estación.*

## **¡IMPORTANTE!**

*– Evite las paredes gruesas. El Centro y la Estación nunca deberían estar separados por 2 o más paredes.*

*– Evite colocar los aparatos cerca de objetos metálicos de gran tamaño.*

*– Para una mejor recepción inalámbrica, gire la antena Wi-Fi o ajuste la posición del Centro y la Estación.*

- ĭп – indica recepción máxima
- indica recepción mínima ⊣≻،

# *Si se producen interferencias en el vecindario, el equipo se puede detener durante la reproducción o funcionar con lentitud. En tales casos,*

– *Use la tecla WEP\* al conectar su Centro y Estación a un red de PC inalámbrica. Consulte el manual el manual del usuario del encaminador y el manual Conexión a su PC:. Opción 2.*

– *Cuando conecte el Centro y la Estación a una red inalámbrica de PC existente cambie el canal operativo del Centro y la Estación. Si desea saber cómo cambiar de canal, consulte en el manual Conexión a su PC: Opción 2.*

– *Si es posible, cambie los canales operativos de otros aparatos Wi-Fi de su hogar.*

– *Gire estos aparatos en distintas direcciones para minimizar las interferencias.*

**\*** indica Privacidad Equivalente a Redes Alámbricas. Es un protocolo de seguridad para las redes locales inalámbricas

# **Conexiones de la parte posterior**

## *Advertencia:*

*No realice ninguna conexión ni cambios en la conexión sin haber desconectado previamente el suministro eléctrico.*

# A **Conexión a un equipo audio**

Fácilmente podrá conectar el WACS5 al equipo audio actual de su hogar, como el receptor audio/vídeo, sistema de cine en casa, equipo mini/micro, o altavoces multimedia (con amplificador incorporado) y amplificadores audio.

Usando los cables audio, conecte uno (un juego) de los terminales de salida de sonido del WACS5: **LINE OUT, DIGITAL OUT** o **OPTICAL OUT** a los correspondientes terminales de entrada del dispositivo conectado. Para obtener un mejor sonido, use **DIGITAL OUT** o **OPTICAL OUT** si está disponible en el dispositivo conectado.

# *Consejos útiles:*

*– DIGITAL OUT y OPTICAL OUT están disponibles sólo en el WAC5.*

# **LINE OUT:**

1Conexión del Centro a un equipo audio:

a. Introduzca la clavija roja de los cables rojo/ blanco de audio (suministrados) en la toma roja **LINE OUT R** y la clavija blanca en la toma blanca **LINE OUT L**

b. Conecte el otro extremo de los cables audio a los terminales **AUX IN** (o **AUDIO IN**) del aparato adicional, la clavija roja en la entrada roja **AUX IN R** y la clavija blanca en la entrada blanca **AUX IN L**

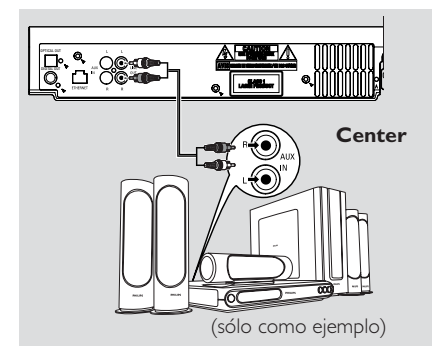

2Conexión de la Estación a otro equipo audio: a. Introduzca el extremo con una clavija de los cables audio (suministrados) en **LINE OUT** b. Introduzca el extremo con dos clavijas de los cables audio (suministrados) en **AUX IN** (o **AUDIO IN**) del aparato adicional, la clavija roja en la entrada roja **AUX IN R** y la clavija blanca en la entrada blanca **AUX IN L**

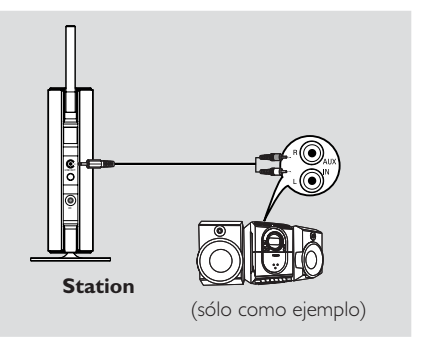

3Seleccione el modo de **AUX** en el equipo audio conectado

# **Instalación**

# **DIGITAL OUT:**

- $\bullet$  Introduzca la clavija de los cables audio digitales/ ópticos (no suministrados) en la entrada **DIGITAL OUT**
- 2 Conecte el otro extremo de los cables audio a los terminales **DIGITAL IN** del aparato adicional

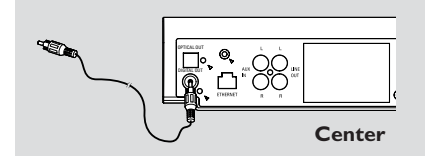

3 Seleccione el modo de Entrada Digital (como **DI**) en el equipo audio conectado

# *Consejos útiles:*

*– Consulte el manual de instrucciones de otros aparatos para realizar las conexiones.*

# **OPTICAL OUT:**

- $\bullet$  Introduzca la clavija de los cables audio digitales/ ópticos (no suministrados) en la entrada **OPTICAL OUT**
- 2 Conecte el otro extremo de los cables audio a los terminales **OPTICAL IN** del aparato adicional

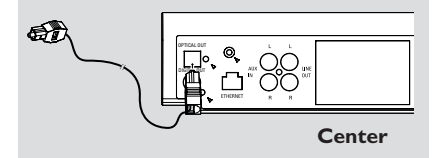

3 Seleccione el modo de Entrada Digital (como **DI**) en el equipo audio conectado

# *Consejos útiles:*

*– Consulte el manual de instrucciones de otros aparatos para realizar las conexiones.*

- B **Conexión a su PC**
- Conecte el cable Ethernet suministrado al **ETHERNET** del Centro y al puerto Ethernet del ordenador. Para más información, consulte el manual Conexión a su PC.

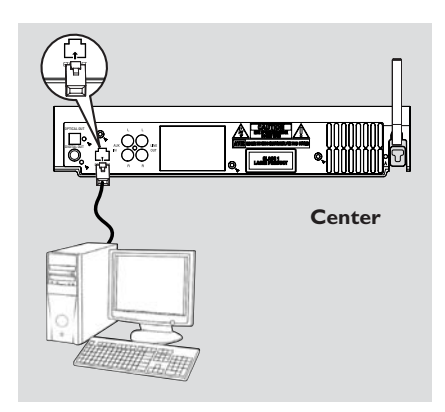

# C **Conexión de un aparato adicional**

Es posible utilizar un aparato adicional, por ejemplo un TV, VCR, reproductor de Disco Láser, o reproductor de DVD, junto con el WACS5 Centro.

 $\bullet$  Introduzca la clavija roja de los cables rojo/blanco de audio (no suministrados) en la toma roja **AUX IN R** y la clavija blanca en la toma blanca **AUX IN L**.

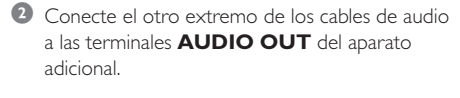

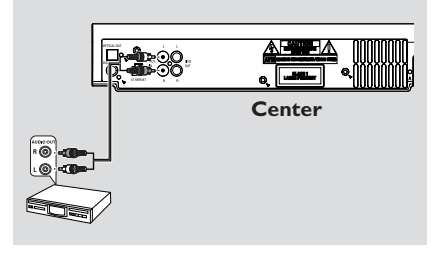

3Seleccione el modo **AUX** en el Centro

# *Consejos útiles:*

*– Si el aparato conectado solo tiene un único terminal de salida audio, conéctelo al terminal izquierdo AUX IN. Alternativamente, podrá utilizar un cable cinch de "unipolar a bipolar", pero el sonido emitido seguirá siendo mono. – Consulte el manual de instrucciones de otros aparatos para realizar las conexiones.*

# **Utilización del suministro CA**

- **1** Compruebe que se han realizado todas las conexiones antes de conectar el suministro eléctrico.
- <sup>2</sup> Conecte el cable eléctrico CA en la toma de pared. Esto activa el suministro eléctrico.

Cuando el Centro o la Estación estén en el modo de espera, seguirán consumiendo electricidad. *Para desconectar por completo el sistema del suministro eléctrico, desenchufe el cable eléctrico de la toma de pared.*

*La placa de características está situada en la parte posterior del aparato.*

# **Uso del mando a distancia**

El **WACS5** incluye dos mandos a distancia, uno para el Centro y el otro para la Estación. Utilizando uno de los mandos podrá activar tanto el Centro como la Estación.

# *¡IMPORTANTE!*

*– Apunte siempre el mando a distancia directamente hacia la zona IR del Centro o la Estación que desea activar.*

*– Las teclas de algunas funciones del mando a distancia correspondiente al Centro se utilizan exclusivamente para el Centro (por ejemplo, CD/MP3-CD, MARK/ UNMARK, MUSIC BROADCAST etc.)*

### **Preparativos**

### **Mando a distancia del centro:**

 $\bullet$  Abra el compartimento de las pilas

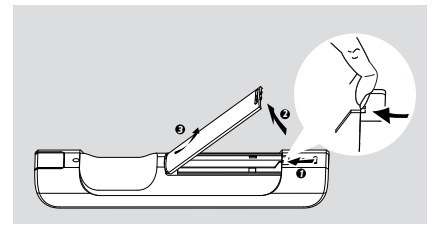

**2** Introduzca 4 pilas R03 o AAA en el mando a distancia siguiendo correctamente los símbolos "+" y "-" de polaridad situados en el interior del compartimento de las pilas.

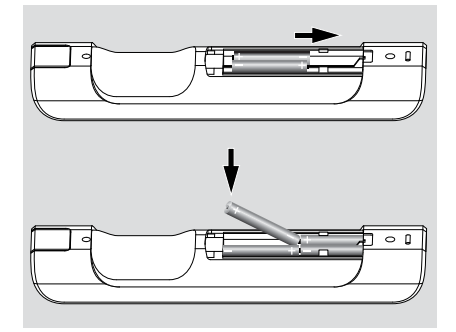

3 Vuelva a colocar la tapa del compartimento.

### **Mando a distancia de la estación**

● Retire la pestaña protectora de plástico antes de utilizar el mando a distancia de la Estación.

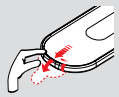

## **Sustitución de las pilas**

- $\bullet$  Mantenga pulsado < según se indica.
- 2 Simultáneamente, extraiga la bandeja de la pila hacia  $\blacktriangledown$ .
- 3 Extraiga la pila usada e introduzca una nueva pila CR2025 en su posición.
- 4 Vuelva a colocar la bandeja de la pila.

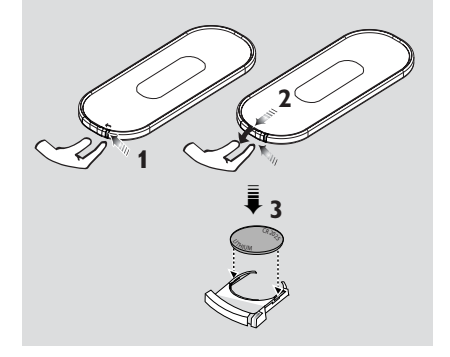

# **¡PRECAUCIÓN!**

**– Retire las filas si están gastadas o si no se utilizarán durante un periodo largo.**

- **– No utilice pilas viejas y nuevas o**
- **diferentes tipos de pilas en combinación. – Las pilas contienen sustancias**

**químicas, por lo tanto deben desecharse de la forma correcta.**

# **Uso del mando a distancia del Centro**

*Uso de las pilas:* Al ser un mando a distancia con visualizador síncrono, el mando a distancia del Centro tendrá un consumo superior a otros a mandos normales. Cuando las pilas se estén agotando o totalmente agotadas, el icono  $\Box$ aparecerá en el visualizador del mando a distancia. Cambie las pilas utilizando pilas alcalinas nuevas.

Según la configuración de fábrica, el mando a distancia del Centro funcionará sólo con el Centro. **Para utilizar la Estación con el mando a distancia del Centro,**

1 Mantenga pulsado **REFRESH** hasta que aparezca la pantalla de selección en el mando a distancia del Centro

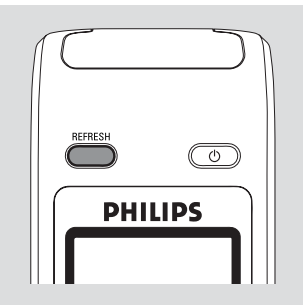

2 Pulse los mandos de navegación  $\blacktriangle$  o  $\nabla$   $y \blacktriangleright$ para seleccionar **Station** (Estación)

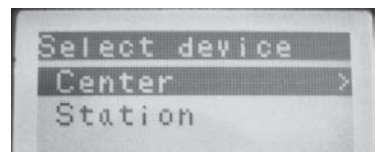

# *En el mando a distancia del Centro:*

→ El visualizador muestra el estado actual de la Estación después de conectar la Estación **→** Ahora puede utilizar el mando a distancia del Centro para activar la Estación

# *Consejos útiles:*

*– Para activar el Centro utilizando el mando a distancia de nuevo, repita los pasos anteriores 1-2 para seleccionar Center (Centro).*

*– Al cambiar las pilas del mando a distancia del Centro, este mando regresará a la configuración de fábrica (solo funcionará con el Centro).*

# **Uso del visualizador del mando a distancia correspondiente al Centro**

Puede sincronizar la visualización local del centro o la estación con la del control remoto bidireccional del centro. Con el visualizador sincronizado, es más rápido y fácil utilizar el mando a distancia.

# *Nota:*

**Español**

*– Evite colocar el Centro o la Estación cerca de un TV de plasma. Puede interferir con el control remoto del centro y provocar una visualización incorrecta en el control remoto. En este caso, apague el TV de plasma o use el mando a distancia de la Estación*

*– Si ha encendido el Centro o la Estación utilizando el botón STANDBY-ON/ ECO POWER del aparato, pulse REFRESH en el mando a distancia del Centro para sincronizar el visualizador del mando a distancia.*

*– El visualizador es compatible con 6 idiomas europeos: inglés, francés, español, holandés, italiano y alemán*

# **Uso de los mandos de navegación**

Cuando seleccione opciones en la pantalla del aparato, a menudo tendrá que utilizar los mandos de navegación  $\blacktriangle$  /  $\blacktriangleright$  /  $\blacktriangle$  /  $\blacktriangledown$ .

- $\bullet$  Pulse  $\blacktriangle$  /  $\blacktriangledown$  para seleccionar una opción
- <sup>2</sup> Entre en el submenú pulsando ▶.
- 3 Pulse 1 para regresar a la pantalla de la lista de opciones anteriores
- **4** Pulse **OK** o ▶ para confirmar.

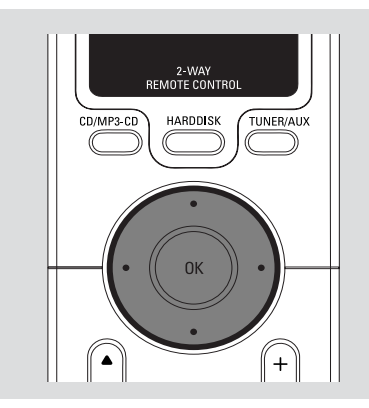

# **Cambio al modo de espera/ encender y selección de funciones**

 $\bullet$  Cuando el aparato está encendido, pulse **STANDBY-ON/ECO POWER** para pasar al modo de espera (o  $\circ$  en el mando a distancia)

➜ El visualizador muestra **Adiós**. Después, en → El indicador rojo se ilumina **→ el Centro:** La pantalla se apaga El visualizador

muestra la pantalla del Estado de la Estación y el número de emisoras encontradas.

➜ **la Estación:** La pantalla se atenúa. Se muestra la pantalla de estado del centro (Center Status) y el número de centros encontrados.

2 Para encender el aparato, pulse **STANDBY-ON**/ **ECO POWER** en el aparato. → El aparato selecciona la última fuente elegida. → El indicador verde se ilumina

También podrá encender el aparato pulsando el botón de fuente en el mando a distancia del Centro (o **HARDDISK**, **CD/MP3-CD**, **AUX** en el mando a distancia)

3 Para seleccionar la función del Centro, pulse **SOURCE** una o más veces en el aparato (o **HARDDISK**, **CD/MP3-CD**, **TUNER/AUX**

en el mando a distancia)

# *Consejos útiles:*

*– La fuente CD/MP3-CD y AUX solo está disponible en el Centro.*

# **PHILIPS**

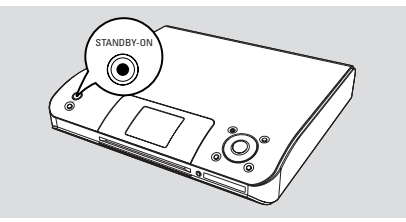

# **Cambio al modo Eco Ahorro**

En el modo de Eco ahorro en el consumo, el visualizador del aparato y la conexión Wi-Fi están desactivados. El disco duro del Centro también deja de funcionar. Cuando cambie al modo Eco del Centro, es imposible trasladar música entre el Centro y la Estación e importar música desde el PC al Centro.

1 Cuando el aparato está encendido, mantenga pulsado **STANDBYON/ ECO POWER** para activar el modo Eco de Ahorro (o  $\theta$  en el mando a distancia).

- **→** Se apaga el visualizador.
- → El indicador rojo se ilumina

<sup>2</sup> Para encenderlo, mantenga pulsado

**STANDBY-ON/ ECO POWER** (o  $\Phi$  en el mando a distancia) o mantenga pulsado **SOURCE** en el aparato

→ El aparato selecciona la última fuente elegida.

# *Consejos útiles:*

*– En el modo de espera/Eco ahorro, la configuración de la red, el visualizador, el idioma y la grabación CD permanecerán en la memoria del aparato.*

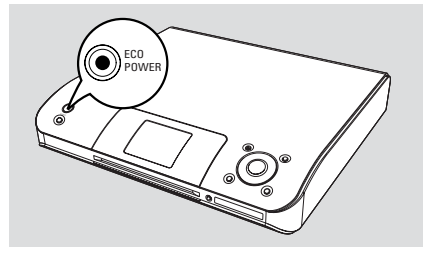

# **Auto-standby**

Cuando el aparato finaliza la reproducción/ grabación y permanece en la posición stop durante más de 5 minutos, el aparato automáticamente cambiará al modo de espera para ahorrar consumo.

# **Adjuste del brillo del indicador azul**

El indicador azul se ilumina cuando el aparato está encendido.

● En el mando a distancia, mantenga pulsado **DIM** para activar o desactivar el brillo.

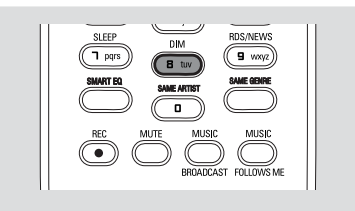

# **Ajuste del visualizador**

Permite ajustar la luz y el contraste del visualizador

- 1 Mantenga pulsado **STOP MENU** para que aparezca mostrada la pantalla del **MENU** (o en el mando a distancia, pulse **MENU** )
- **2** Use los mandos de navegación  $\triangle$  o  $\nabla$  y  $\triangleright$ para seleccionar **Adjustes**
- <sup>3</sup> Pulse ▲ o ▼ y ▶ para seleccionar **Pantalla**
- $\bigoplus$  Pulse  $\bigoplus$  /  $\bigoplus$  /  $\bigoplus$  /  $\bigoplus$  para seleccionar las opciones deseadas:

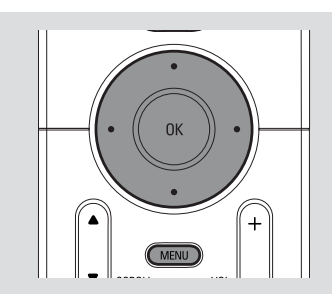

**Retroiluminación:** Pulse  $\blacktriangle$  o  $\nabla$  y  $\blacktriangleright$  to select on or off ;

También podrá encender o apagar la retroiluminación del visualizador pulsando **DIM** en el mando a distancia

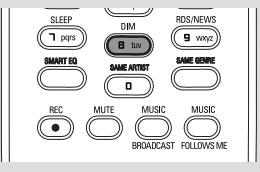

# **Contraste:**

Pulse  $\blacktriangleleft$  /  $\blacktriangleright$  para reducir o aumentar el contraste

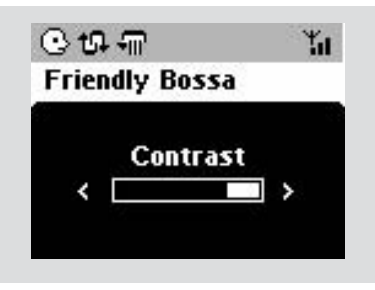

# **Selección de idiomas**

- 1 Mantenga pulsado **STOP MENU** para que aparezca mostrada la pantalla del **MENU** (o en el mando a distancia, pulse **MENU** )
- $\bullet$  Use los mandos de navegación  $\bullet$  o  $\bullet$  y  $\bullet$ para seleccionar **Adjustes**
- $\bullet$  Use los mandos de navegación  $\blacktriangle$  o  $\nabla$  y  $\blacktriangleright$ para seleccionar **Idioma**
- $\bullet$  Pulse  $\blacktriangle$  o  $\nabla$  y  $\blacktriangleright$  para seleccionar: *Inglés, Francés*, *Español*, *Holandés*, *Italiano* y *Alemán*.

# **Reproducción desde el Disco Duro (HD)**

En el Centro WAC5 existe un disco duro de 80GB, donde se guarda la música centralizamente. A través de Wi-Fi, toda la musica guardada se puede transmitir en streaming y reproducir en la Estación.

**1** Compruebe que el Centro o la Estación están encendidos o en el modo de espera **Para la Estación**: compruebe también que el Centro está encendido o en el modo de espera (**Ver Funciones básicas, Cambiar al modo de espera /encender y selección de funciones, Cambio al modo Eco de Ahorro/ encender**)

2 **Center:** Pulse **SOURCE** una o más veces para seleccionar HD (en el mando a distancia del Centro, pulse **HARDDISK**) **→** El visualizador mostrará **HD** y las categorías de su biblioteca musical: **Playlists**, **Artists**,

# **Albums**, **Genres**, **All tracks**

→ Las pistas de demostración se guardan en Playlistas (Listas de reproducción)

**Playlists (Listas de reproducción)(**  $\boxed{=}$ **):** colección personalizada de sus pistas favoritas ordenadas por el nombre de la lista de reproducción en orden alfanumérico

Artists (Artistas) (  $\odot$ ): colección de álbumes ordenados por el nombre del artista en orden alfanumérico

# Albums (Álbumes) ( (?): los álbumes

ordenados por el nombre del álbum en orden alfanumérico

**Genres (Géneros) ( ):** La colección de álbumes de artistas ordenados por el estilo de música

**All tracks (Todas las pistas) ( ):** pistas ordenadas por el nombre de las pistas en orden alfanumérico

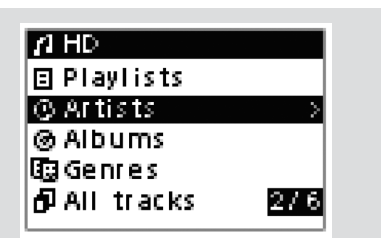

- **3** Pulse los mandos de navegación  $\triangle$  o  $\nabla$  y para seleccionar la opción deseada
- 4 Pulse **OK** para iniciar la reproducción, si es necesario.
- Pulse **OK** sobre un artista, género o álbum señalado para iniciar la reproducción desde el principio de ese elemento ( $\circ$   $\blacktriangleright$  II en el mando a distancia del Centro; la tecla de Reproducción ► en el mando a distancia de la Estación).

→ La pantalla de reproducción mostrará: **en la parte superior**: su opción de disco duro HD (por ejemplo Lista de reproducción, Artista) **en la parte central**: nombre de la pista actual y alguna información sobre la pista

**en la parte inferior:** el tiempo de reproducción transcurrido

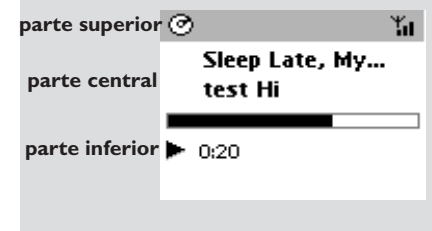

5 Para realizar una pausa en la reproducción, pulse **OK** (o ► II en el mando a distancia del Centro; **II** en el mando a distancia de la Estación). Para reanudar la reproducción, pulse el botón de nuevo (en el mando a distancia de la Estación, pulse la tecla de Reproducción ▶).

6 Para detener la reproducción, pulse **STOP**Ç.

# **Selección y búsqueda**

# **Selección de un álbum o pista diferente**

- $\bullet$  Si fuera necesario, pulse reiteradamente  $\bullet$  para mostrar las listas de opciones anteriores
- 2 Pulse reiteradamente los mandos de navegación  $\triangle$  o  $\nabla$  y  $\triangleright$  para seleccionar el álbum o la pista deseada.
- 3 Pulse **VIEW** para regresar a la pantalla de reproducción, si es necesario.

# **Para seleccionar una pista distinta del ábum actual durante la reproducción**

● En la pantalla de reproducción, pulse breve y reiteradamente los mandos de navegación ▲ o

▼ para seleccionar la pista anterior o siguiente ( $\circ$   $\blacktriangleleft$   $\circ$   $\blacktriangleright$  en el mando a distancia del Centro:  $\blacktriangleleft$ ,  $\blacktriangleright$  en el mando a distancia de la Estación)

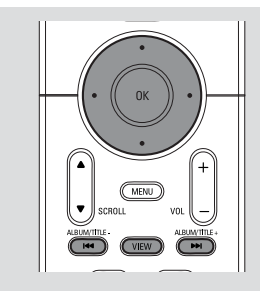

# **Uso del salto rápido A** o

Use esta función para encontrar una opción (por ejemplo un álbum o una pista) en una larga lista de opciones.

- Mantenga pulsados los mandos de navegación ▲
	- o ▼ en la larga lista de opciones.

**→ Saltará por las opciones más y más** rápidamente

→ Durante el salto a alta velocidad, la letra inicial de las opciones actuales aparece para una fácil identificación

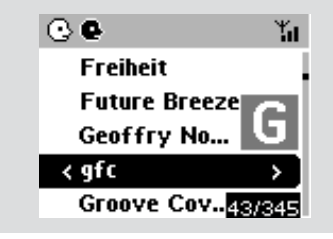

# **Búsqueda rápida durante la reproducción**

- $\bullet$  En la pantalla de reproducción, mantenga pulsados los mandos de navegación ▲ o ▼ (o 4 o ¢en el mando a distancia del Centro; à / áen el mando a distancia de la Estación) → El disco duro HD reproduce a alta velocidad.
- 2 Cuando identifique el pasaje deseado, deje de pulsar **△** o ▼ (o  $\blacktriangleleft$  o  $\blacktriangleright$  en el mando a distancia del Centro: 44 /  $\rightarrow$  en el mando a distancia de la Estación)

→ Se reanudará la reproducción normal.

# **Selección de pistas de un artista determinado**

● Durante la reproducción, pulse **SAME ARTIST** (MISMO ARTISTA)

→ La reproducción de las pistas del artista actual continuará después de reproducir la pista actual.

**Selección de pistas de un género determinado**

● Durante la reproducción, pulse **SAME GENRE** (MISMO GÉNERO)

→ La reproducción de las pistas del género actual continuará después de reproducir la pista actual.

# **Differentes modos de reproducción: REPEAT, SHUFFLE**

*–* reproduce la pista actual de modo continuo

**Figu** – repite todas las pistas (correspondientes al artista, género o álbum actual)

**10 -** repite todas las pistas (correspondientes al artista, género o álbum actual) en orden aleatorio

*–* las pistas (correspondientes al artista, género o álbum actual) se reproducen en orden aleatorio

- 1 Durante la reproducción, pulse una o más veces **REPEAT** o/ y **SHUFFLE** para seleccionar distintos modos de reproducción.
- 2 Para regresar a la reproducción normal, pulse **REPEAT** o **SHUFFLE** reiteradamente hasta que los distintos modos no aparezcan mostrados.

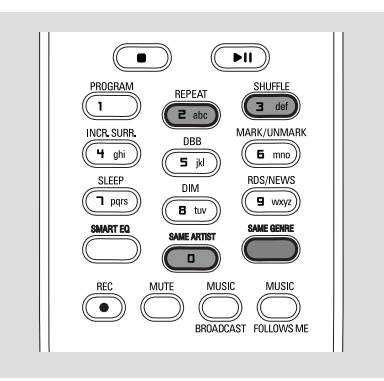

# **Creación de una Lista de Reproducción: colección personalizada de su música favorita**

En el disco duro del Centro, podrá crear hasta 99 listas de reproducción que incluyan sus pistas favoritas en la secuencia deseada.

# **Cómo crear una lista de reproducción**

1 Mantenga pulsado **STOP • MENU** para que aparezca mostrada la pantalla del **MENU** (o en el mando a distancia, pulse **MENU** )

**2** Use los mandos de navegación  $\blacktriangle$  o  $\nabla$  y  $\blacktriangleright$ para seleccionar **Crear Lista de rep.** → Se creará una nueva lista de reproducción (se asignará un nombre de álbum por defecto, por ejemplo Playlist\_001). El visualizador mostrará: **Creada lista. Para añadir pistas,**

**seleccione "Añadir a lista"**

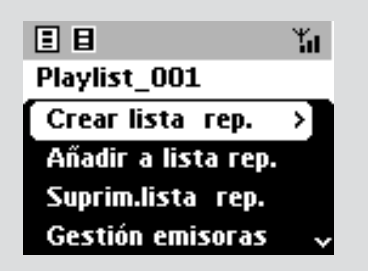

- $\bullet$  Use los mandos de navegación  $\blacktriangle$  /  $\blacktriangleright$  /  $\blacktriangle$  /  $\blacktriangledown$ para seleccionar/elegir la pista deseada (ver **Selección y búsqueda**)
- 4 Para seleccionar Añadir a lista de rep., a. Mantenga pulsado **STOP • MENU** para que aparezca mostrada la pantalla del **MENU** (o en el mando a distancia, pulse **MENU** ) b. En la pantalla de MENU, use los mandos de navegación  $\triangle$  o  $\nabla$  y  $\rho$  para seleccionar ➜ Aparece una lista con distintas listas de reproducción
- $\bullet$  Use los mandos de navegación  $\blacktriangle$  o  $\nabla$  y para seleccionar la lista de reproducción deseada ➜ El visualizador muestra: **Pista(s) añadida(s) a la lista de reproducción**
- 6 Repita los pasos **3**, **<sup>4</sup>** , **5** para seleccionar y guardar todas las pistas deseadas de este modo.

# *Consejos útiles:*

*– También podrá crear sus listas de reproducción en el ordenador a través de Philips Digital Media Manager (DMM). Para más información, consulte el archivo de ayuda de DMM. Para saber cómo instalar el software DMM consulte en el manual Conexión a su PC.*

*– Podrá modificar el nombre de las listas de reproducción o editar la información de las pistas mediante DMM.*

# **Eliminación de una lista de reproducción, un álbum o una pista**

- $\bullet$  Use los mandos de navegación  $\bullet$  o  $\bullet$  y  $\bullet$ para introducir una categoría (Lista de reproducción, Artistas, Álbumes, Géneros, Todas las Pistas)
- Si fuera necesario, pulse  $\triangle$  o  $\blacktriangledown$  y  $\blacktriangleright$  una o más veces para introducir la lista de álbumes/pistas
- **2** Pulse  $\blacktriangle$  o  $\blacktriangledown$  para realzar una lista de reproducción, álbum o pista seleccionada
- 3 Para seleccionar **Suprim. lista rep.**, **Suprimir álbum** o **Suprimir Pista** a. Mantenga pulsado **STOP • MENU** para que

aparezca mostrada la pantalla del **MENU** b. En la pantalla de MENU, use los mandos de

navegación  $\triangle$  o  $\nabla$  y  $\rho$  para realizar la selección.

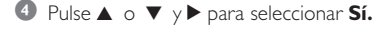

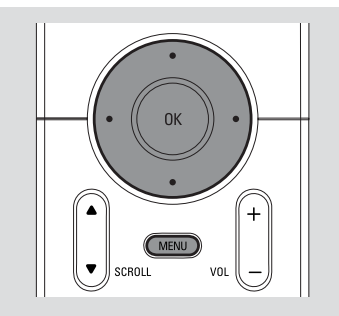

# **Construcción de una biblioteca musical en el Centro**

Vd. podrá construir su biblioteca musical en el disco duro del Centro, a través del ripping (extracción audio digital) de CDs, Importación de pistas MP3/WMA desde el ordenador y Grabación desde una fuente externa.

# **¡IMPORTANTE!**

**– La grabación está permitida si no se infrigen el derecho de copyright u otros derechos de propiedad de terceras partes. – La grabación está restringida para los CDs codificados con tecnología de protección de algunas compañías discográficas.**

# **Riping CDs**

Con el Centro WAC5, Vd. podrá extraer (rip) pistas audio CD desde sus CDs pregrabados y guardarlas como archivos MP3 en el disco duro del Centro. El servicio Gracenote<sup>®</sup> de reconocimiento de música permite a su aparato buscar entre la base de datos incorporada la información sobre la pista del CD (incluyendo álbum, artista, género, información de la pista). Permite categorizar adecuadamente las pistas CD extraídas (ripped) (por ejemplo, bajo Artistas, Álbumes, Géneros o Todas las pistas) y también agrupar estas pistas con las pistas existentes en el disco duro. Para actualizar su base de datos del servicio Gracenote<sup>®</sup> de reconocimiento de música, consulte el manual Conexión a su PC

La tecnología de reconocimiento de música y la información relativa son proporcionadas por Gracenote<sup>®</sup>. Gracenote es el estándar de la industria en tecnología para el reconocimiento de música y el suministro del contenido relativo. Para más información, visite www. gracenote.com. CD e información relativa a la música de Gracenote, Inc.,

CD e información relativa a la música de Gracenote, Inc., copyrightC 2000-2005 Gracenote. Gracenote CDDB Client Software, copyright 2000-2005 Gracenote. Este producto y su asistencia técnica pueden utilizar una o más de las siguientes patentes de EEUU: #5,987,525;

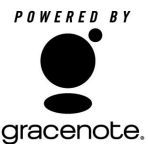

#6,061,680; #6,154,773, #6,161,132, #6,230,192, #6,230,207, #6,240,459, #6,330,593, y otras patentes concedidas o en trámite.

Servicios facilitados y/o

dispositivo fabricado bajo licencia para Open Globe, Inc. Estados Unidos Patente 6,304,523. Gracenote y CDDB son marcas registradas de Gracenote. El logo y el logotipo de Gracenote, y el logo "Powered by Gracenote" son marcas registradas de Gracenote.

# **Para copiar un disco a velocidad rápida (predeterminado, para CD de audio y MP3/WMA)**

 $\bullet$  Introduzca un CD/CD-R(W) en la ranura de CDs del Centro, con los gráficos hacia arriba

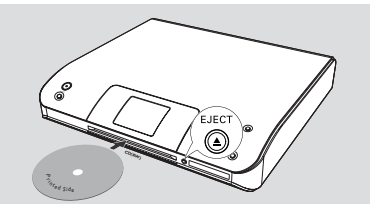

- ➜ El visualizador muestra: **Leyendo CD**. **→** Aparece la lista de pistas
- *MP3/WMA:* Para entrar en la lista de pistas, pulse 2 sobre una carpeta de archivos señalada
- <sup>2</sup> En la pantalla con la lista de pistas, pulse **RECORD**
	- → Aparece la lista de casillas de pistas
- 3 Pulse **OK** una o más veces para seleccionar o anular la selección de las pistas que desea grabar (o **MARK•UNMARK** en el mando a distancia)
- Para seleccionar/anular la selección de todas las pistas, mantenga pulsado **OK** (**MARK• UNMARK** en el mando a distancia)

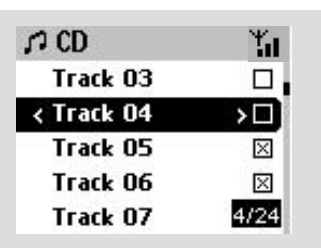

4 Para seleccionar la **Calid. grab**,

 a. Mantenga pulsado **STOP • MENU** para que aparezca mostrada la pantalla del **MENU** (o en el mando a distancia, pulse **MENU** )

- b. Use los mandos de navegación  $\blacktriangle$  o  $\nabla$  y  $\blacktriangleright$ para entrar en el menú de **Adjustes**
- c. En el menú de **Adjustes**, use los mandos de navegación  $\blacktriangle$  o  $\nabla$  y  $\rho$  para seleccionar.
- 5 Para iniciar la grabación, pulse **RECORD** ➜ El visualizador muestra **CD-Grab** y el nombre del álbum para la pista que está siendo grabada (se asignará un nombre de álbum por defecto, por ejemplo Album\_001 si no se encuentra la información de la pista CD en la base de datos incorporada en el servicio Gracenote**®** de reconocimiento de música).

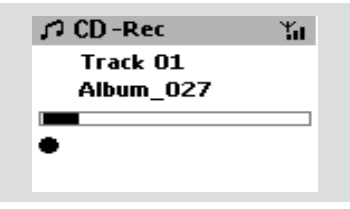

- ➜ Cuando se concluya el ripping el Centro regresará al modo **CD**.
- ➜ En este momento todas las funciones estarán disponibles.
- 6 Para realizar la extracción digital (ripping) de otro CD, repita el **Paso 1-5** anterior *(Se podrá realizar el ripping de hasta 8 CDs de modo consecutivo).*

7 Para detener la grabación, pulse **STOP/**Ç. **Cómo encontrar las pistas extraídas** Después de concluida la conversión MP3 (se apaga la luz de **ACTIVE**), podrá localizar y reproducir las pistas extraídas en Albums.

# **Para copiar un disco durante la reproducción (sólo CD de audio)**

● Durante la reproducción, pulse **RECORD**. → La grabación y la reproducción se inicia a partir de la pista actual

# **O**

1 Siga los pasos del 1 al 3 de la sección **Para copiar un disco a velocidad rápida.**

- 2 Seleccione una velocidad de grabación normal mediante
	- a. Mantenga pulsado **STOP MENU** para que aparezca mostrada la pantalla del **MENU** (o en el mando a distancia, pulse **MENU**)
	- b. Use los mandos de navegación  $\triangle$  o  $\nabla$  y  $\blacktriangleright$ para entrar en el menú de **Adjustes**
	- c. En el menú de **Adjustes**, use los mandos de navegación  $\blacktriangle$  o  $\nabla$  y  $\rho$  para seleccionar  **Veloc. grab**
	- d. Pulse los mandos de navegación  $\blacktriangle$  o  $\nabla$  y  $\blacktriangleright$ para seleccionar **Veloc. normal**
- 3 Para iniciar la grabación, pulse **RECORD**
	- → Inicio de la grabación y la reproducción
	- → El visualizador muestra el nombre del álbum de la pista que está siendo grabada.

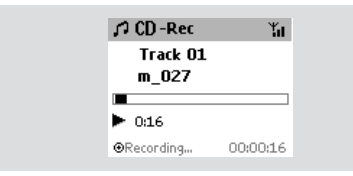

# *Consejos útiles:*

*– Para desactivar temporalmente el sonido, pulse MUTE.*

# *¡IMPORTANTE!*

*– La conversión de las pistas extraídas (ripped) en archivos MP3 requiere cierto tiempo.*

– *Si se produce un fallo de alimentación durante la conversión, se perderán todas las pistas grabadas.*

# **Cómo encontrar las pistas extraídas**

Después de concluida la conversión MP3, podrá localizar y reproducir las pistas extraídas en Albums.

1 Seleccione la fuente **HD**.

<sup>2</sup> En **Albums**, use los mandos de navegación ▲ o

 $\blacktriangledown$  y  $\blacktriangleright$  para entrar en el álbum de las pistas grabadas.

– En el disco duro del Centro sólo podrá encontrar la pista completamente extraida (ripped).

# **Importación desde el PC**

El CD de Instalación en el PC suministrado contiene software para la Gestión de Media Digital (DMM). Le ayudará a organizar los archivos musicales en su PC y a importarlos al Centro WAC5. Para más información, consulte el archivo de ayuda de DMM. Consulte en el manual **Conexión a su PC** para aprender a instalar el software de DMM.

# **Grabación desde una fuente Externa**

Se podrá grabar un máximo de 3 horas desde una fuente externa.

1 En el modo **AUX**, inicie la reproducción desde la fuente externa (consultar **AUX**)

# 2 Pulse **RECORD**.

**→** Se iniciará la grabación

3 Para detener la grabación, pulse **STOP/**Ç. → La grabación quedará salvada en un archivo bajo **AUX** en **Albums**. Se le asignará un nombre al archivo, por ejemplo Aux\_xx (donde xx representa un número).

# **Cómo encontrar su grabación**

**1** Seleccione la fuente **HD**.

<sup>2</sup> En **Albums**, use los mandos de navegación ▲ o

4 y 2 para entrar en **AUX**.

# *Consejos útiles:*

*– Podrá editar la información de las pistas mediante DMM.*

# **Mostrar la información sobre la pista**

1 Durante la reproducción, pulse**VIEW** una o más veces para entrar en la pantalla de reproducción

→ El visualizador mostrará:

**en la parte superior:** su opción de disco duro HD (por ejemplo Lista de reproducción, Artista) **en la parte central:** nombre de la pista actual y alguna información sobre la pista **en la parte inferior:** el tiempo de reproducción transcurrido

### $2$  Pulse

→ El visualizador mostrará información sobre la pista (por ejemplo, nombre de la pista, tipo de archivo, tamaño del archivo, índice de bits de los archivos mp3/wma)

3 Pulse **VIEW** una o más veces para regresar a la pantalla de reproducción.

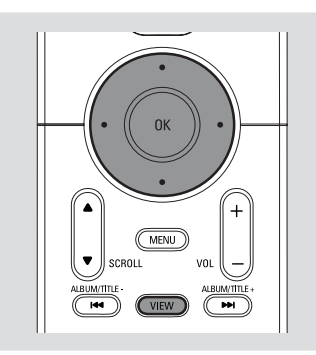

# **Moverse por la red WiFi del Centro y las Estaciones**

Hasta un máximo de 5 estaciones WAS5 se podrán conectar al Centro WAC5. Mediante Wi-Fi, la música se puede mover entre el Centro y las Estaciones. Incluso en distintos lugares de su hogar, Vd. y su familia podrán disfrutar y compartir la música de modo sencillo.

# **MUSIC FOLLOWS ME**

Mientras se mueve por su casa, permita que la música se mueva con Vd., entre el **Centro** y una **Estación** o entre **Estación** y **Estación.**

# *En la primera unidad (Centro o Estación), desde la que saldrá la música:*

- $\bullet$  Durante la reproducción desde el disco duro HD, seleccione el álbum o la lista de reproducción que desea reproducir en el segundo aparato (consulte **Selección y búsqueda, Selección de un álbum o pista diferente**)
- Para iniciar la reproducción desde el punto seleccionado en la segunda unidad, pulse **OK** para detener la reproducción en ese punto ( $\circ$   $\blacktriangleright$  II en el mando a distancia del Centro; II el mando a distancia de la Estación)
- 2Pulse **MUSIC FOLLOWS ME** para activar esta función.

 $\rightarrow$  Aparece el icono  $\rightarrow$ . La reproducción continúa

3 Para desactivar la función **MUSIC FOLLOWS ME**, pulse **MUSIC FOLLOWS ME** de nuevo o alguna tecla de otra función (por ejemplo **SLEEP, RDS/NEWS**  $\circ$  **4 /**  $\blacktriangleright$  **/**  $\blacktriangle$  **/**  $\blacktriangledown$ **)** 

**MUSIC FOLLOWS ME** quedará desactivado automáticamente si Vd. no activa la función **MUSIC FOLLOWS ME** en la segunda unidad antes de que transcurran 5 minutos.

# *En la segunda unidad (Centro o Estación),donde continuará la música*

4 Compruebe que la segunda unidad están encendidos o en el modo de espera (consulte **Funciones básicas, Cambio al modo de espera/encender y selección de funciones**)

# 5 Pulse **MUSIC FOLLOWS**

● **MUSIC FOLLOWS ME** quedará automáticamente desactivado si Vd. no desactiva **MUSIC FOLLOWS ME** en la segunda unidad antes de que transcurran 5 minutos **→ La música seleccionada se detiene en la** 

primera unidad y continúa en la segunda unidad. El icono  $\bigoplus$  desaparece.

→ Los modos de reproducción seleccionados (por ejemplo  $\Box$ ,  $\Box$ ) se mantendrán en la segunda unidad (consulte **Diferentes modos de reproducción: REPETICIÓN, ALEATORIA**)

6 Para detener la función **MUSIC FOLLOWS ME**, pulse **STOP/**■ en la segunda unidad.

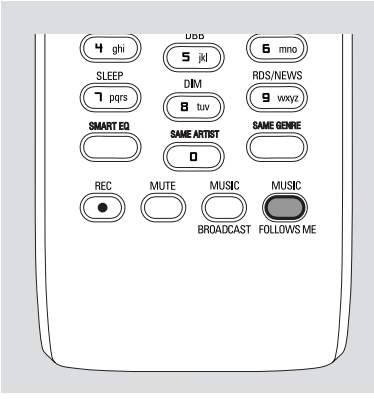

# *Consejos útiles:*

Después de activar la función **MUSIC**

**FOLLOWS ME** en la segunda unidad, en la primera unidad:

*– compruebe que la primera unidad está*

*encendida o en el modo de espera.*

*– podrá seleccionar otras pistas o fuentes para la reproducción.*

# **RETRANSMISIÓN DE MÚSICA MUSIC BROADCAST**

**MUSIC BROADCAST** (RETRANSMISIÓN DE MÚSICA) le permite retransmitir música desde el Centro a la Estación (es).

# **En la(s) Estación(es)**

1 Compruebe que la Estación están encendidos o en el modo de espera (consulte **Funciones básicas, Cambio al modo de espera/ encender y selección de funciones**)

# **En el Centro**

<sup>2</sup> Durante la reproducción desde el disco duro HD, seleccione el álbum o la lista de reproducción que desea retransmitir a la(s) Estación(es)

3Pulse **MUSIC BROADCAST** para activar esta función

 $\rightarrow$  El icono  $\Box$  aparece en el Centro y la(s) Estación(es), se inicia la cuenta atrás de 5 segundos.

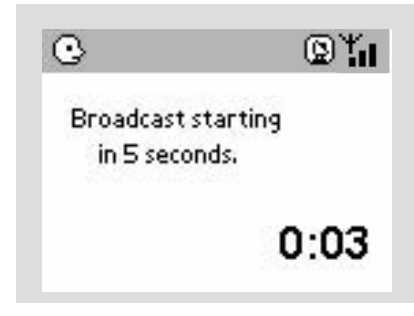

# ➜ **En el Centro y la(s) Estación(es)**:

La música seleccionada se reproduce simultaneamente durante varios segundos después de transcurrida la cuenta atrás de 5 segundos

**→** Si falla la conexión con la Estación, el Centro intentará restablecer la conexión en la siguiente pista.

4Para que una estación abandone el modo de **MUSIC BROADCAST**, pulse **STOP/**Ç en la Estación

● Para retransmitir música a la estación de nuevo, deberá detener **MUSIC BROADCAST** en el Centro y después, activar **MUSIC BROADCAST** de nuevo en el Centro.

# 5Para detener la función **MUSIC BROADCAST**, pulse **STOP/** en el Centro

# *Consejos útiles:* **MUSIC BROADCAST**

también se detendrá cuando:

*– conecte el Centro al modo de Espera o de Eco Ahorro;*

*– finalice el álbum o la lista de reproducción seleccionados*

# **Gestión de la estación**

# **Añadir una estación**

Se podrá añadir una estación a la red Wi-Fi existente compuesta por el Centro y la Estación. En el Centro WAC5 se podrán conectar hasta 5 estaciones WAS5.

# **En el Centro**

 $\bullet$  Encienda el Centro WAC5 y seleccione la fuente **HD**

2 Para seleccionar **Añadir nuevas emis.** en el Centro

a. Mantenga pulsado **STOP • MENU** para que aparezca mostrada la pantalla del **MENU** (o en el mando a distancia, pulse **MENU** )

- b. Use los mandos de navegación  $\blacktriangle$  o  $\nabla$  y  $\blacktriangleright$  para entrar en el menú de **Gestión emisoras**
- c. En el menú de **Gestión emisoras**, use los mandos de navegación  $\blacktriangle$  o  $\nabla$  y  $\rho$  para seleccionar

➜ Entrará en el **Modo instal.**. Se inicia la búsqueda de la nueva estación.

→ Si está reproduciendo desde el disco duro HD, se detendrá la reproducción en la Estación anteriormente asociada.

# **En la(s) Estación(es)**

- 3 Conecte la nueva estación al suministro eléctrico
- 4 Para seleccionar **Modo instal.,** a. en el mando a distancia, pulse **MENU**
	- b. use los mandos de navegación  $\triangle$  o  $\nabla$  y  $\blacktriangleright$  para seleccionar

# **En el Centro**

**5** Pulse **STOP/** ■ en el Centro cuando se hayan encontrado todas las estaciones.

# *Consejos útiles:*

*– Para cambiar la configuración de la conexión Wi-Fi, consulte en el manual Conexión a su PC.*

### **Eliminación de una estación**

- $\bullet$  Encienda el Centro WAC5 y seleccione la fuente **HD**
- 2 Para seleccionar **Suprimir emisora** en el Centro

a. Mantenga pulsado **STOP • MENU** para que aparezca mostrada la pantalla del **MENU** (o en el mando a distancia, pulse **MENU** )

b. Use los mandos de navegación  $\blacktriangle$  o  $\nabla$  y  $\blacktriangleright$ para entrar en el menú de **Gestión**

# **emisoras**

c. En el menú de **Gestión emisoras**, use los mandos de navegación  $\triangle$  o  $\nabla$  y  $\rho$  para seleccionar

→ El visualizador del Centro mostrará la lista de estaciones conectadas

**3** Pulse  $\blacktriangle$  o  $\nabla$  y  $\blacktriangleright$  para seleccionar la estación que desea eliminar

# **Visualización del estado de la estación**

- $\bullet$  Encienda el Centro WAC5 y seleccione la fuente **HD**
- 2 Para seleccionar el **Estado emis.** en el Centro a. Pulse **MENU** en el mando a distancia.

b. Use los mandos de navegación  $\triangle$  o  $\nabla$  y  $\blacktriangleright$ para entrar en el menú de **Gestión**

# **emisoras**

c. En el menú de **Gestión emisoras**, use los mandos de navegación  $\blacktriangle$  o  $\nabla$  y  $\rho$  para seleccionar

→ El visualizador del Centro mostrará la lista de estaciones conectadas o que en algún momento han estado conectadas

3 Pulse 2 para visualizar la información de conexión

**Español**

# **Información sobre su WACS5**

- $\bullet$  Encienda el Centro WAC5 (o la Estación WAS5) y seleccione la fuente **HD**.
- 2 Para seleccionar **Información** en el Centro o la Estación

a. En el mando a distancia, pulse **MENU** (o en el Centro, Mantenga pulsado **STOP • MENU**)

b. Use los mandos de navegación  $\blacktriangle$  o  $\nabla$  y  $\blacktriangleright$  para entrar en el menú de **Información** ➜ El visualizador mostrará: el nombre del Centro o la Estación, la versión del firmware y el espacio libre del disco duro (solo para el Centro)

# **Firmware**

# **Actualización del firmware**

El CD de Instalación en el PC suministrado contiene software de Gestión de Media Digital (DMM). Le ayudará a obtener las actualizaciones del Centro WAC5. Para más información, consulte el archivo de ayuda de DMM. Consulte el manual *Conexión a su PC* para aprender a instalar el software DMM.

### **Recuperar el firmware anterior**

Después de actualizar el firmware del Centro, podrá recuperar su versión anterior si así lo desea.

1 En el modo HD del Centro, pulse **MENU**.

- $2$  Use los mandos de navegación  $\triangle$  o  $\nabla$  y  $\triangleright$  para entrar en el menú **AdjustesRestabl firmware**
- <sup>3</sup> Pulse ▲ o ▼ y → para seleccionar Firmware
- <sup>4</sup> Pulse ▲ o ▼ y → para seleccionar **Restabl firmware** .
- **5** Pulse **A** o ▼ y ▶ para seleccionar **Sí**.

### **Recuperar el firmware anterior**

Después de actualizar o recuperar la versión anterior del firmware del Centro, deberá reestablecer la conexión Wi-Fi entre el Centro y las Estaciones.

# **En las estaciones,**

**Introduzca Installation Mode** mediante: a. Desenchufe el cable eléctrico de la Estación, enchúfelo de nuevo

➜ "**Connecting to Center**" ("Conectando al Centro") aparece mostrado b. En el mando a distancia, pulse **MENU** para entrar en la pantalla de selección de **Modo instal.** y **Select Server** (Seleccionar Servidor) b. Use los mandos de navegación  $\blacktriangle$  o  $\nabla$  y  $\blacktriangleright$ para seleccionar **Modo instal.**

# **En el Centro,**

Seleccione el modo **HD** y después entre en el Modo instal. del modo siguiente:: a. Mantenga pulsado **STOP • MENU** para que aparezca mostrada la pantalla del **MENU** (o en el mando a distancia, pulse **MENU** ) b. Use los mandos de navegación  $\triangle$  o  $\nabla$  y  $\blacktriangleright$ para entrar en el menú **Gestión emisoras** c. En el menú de **Gestión emisoras**, use los mandos de navegación  $\blacktriangle$  o  $\nabla$  y  $\blacktriangleright$  para seleccionar **Añadir nuevas emis. →** Se inicia la búsqueda de Estaciones.

# **En el Centro,**

● Pulse **STOP** ■ para salir de **Modo instal.** cuando el Centro ha encontrado todas las estaciones.

# **Discos reproducibles**

En este sistema, se podrán reproducir

- todos los CDs audio pregrabados (CDDA)
- todos los CD-Rs y CD-RW audio finalizados (CD de 12cm y 8cm, CD de 185 o 200 MB)
- MP3WMA-CDs (CD-Rs/CD-RWs con archivos MP3/WMA)

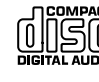

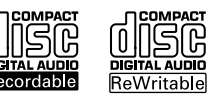

# **¡IMPORTANTE!**

**– Este sistema ha sido diseñado para discos normales. Por ello, no debe utilizar ningún accesorio como un anillo estabilizador del disco o una hoja de tratamiento para el disco, etc.**

# **Sobre MP3/ WMA**

La tecnología de compresión musical MP3 (MPEG1 Audio Layer 3) y WMA (Windows Media Audio) reduce significativamente la información digital de un CD audio a la vez que mantiene la calidad de sonido del CD.

**Windows Media Audio**<sup>R</sup> **es una marca registrada de Microsoft Corporation.**

### **Formatos compatibles:**

- Formato de disco ISO9660, Joliet, UDF (creado con Adaptec Direct CD v5.0 y Nero Burning ROM UDF v5.5) y CDs multisesiones
- MP3 con índice de bits (índice de datos): 32- 320 Kbps e índice de bits variable.
- CD-R/ CD-RWs de 12-cm 650Mb y 700Mb
- Directorio incluyendo un máximo de 8 niveles

– WMA versión 7 o anterior (máx. 192Kbps cbr)

# **El sistema no reproducirá o no será compatible con los siguientes formatos:**

• Álbums vacíos: un álbum vacío es un álbum que no contiene archivos MP3/WMA, y que no aparecerá mostrado en el visualizador.

• Los formatos de archivos no compatibles se ignorarán. Es decir, por ejemplo los documentos Word o los archivos MP3 con extensión .dlf se ignorarán y no se reproducirán.

- Archivos WMA con protección DRM
- Archivos WMA en formato Lossless o VBR

### **¡IMPORTANTE!**

**– Compruebe que los nombres de los archivos MP3 concluyen con .mp3.**

**– Para los archivos WMA con protección DRM, use Windows Media Player 10 (o versión más actual) para la grabación/ conversión de CDs. Visite www. microsoft.com para más información sobre Windows Media Player y WM DRM (Gestión Digital de Derechos de Windows Media).**

# **Reproducción de discos**

1 Compruebe que el Centro está encendido o en el modo de espera (Consulte **Funciones básicas, Cambio al modo de espera/ encender y selección de funciones, Cambio al modo Eco Ahorro / encender**)

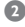

2 Introduzca un CD/CD-R(W) en la ranura de CDs del Centro, con los gráficos hacia arriba

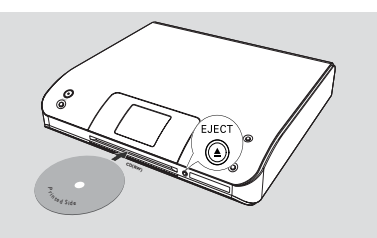

→ Leyendo CD aparece mostrado mientras el reproductor escanea el contenido de un disco. **→ Audio CD:** Aparece la lista de pistas (la información disponible de la pista aparece mostrada después de revisada la base de datos del Servicio Gracenote de Reconocimiento de Música)

**→ MP3/WMA:** aparece la lista de álbumes

### *Consejos útiles:*

*– Si no ha organizado los archivos MP3/WMA en álbumes en el disco, se creará automáticamente un álbum "Others" (Otros) para todos esos archivos.*

*– Si el disco contiene pistas de CD de audio (CDDA) y archivos MP3/WMA, se creará automáticamente un álbum "CDDA" para todas las pistas de CD de audio.*

*– "All tracks" ("Todas las Pistas" aparece mostrado como un álbum para MP3/WMA CD.*

- <sup>3</sup> Pulse una o más veces los mandos de navegación  $\triangle$  o  $\nabla$  y  $\rho$  para seleccionar una pista
- 4 Pulse **OK** para iniciar la reproducción, si es necesario.
- **MP3/WMA:** Pulse**OK** sobre un álbum señalado para iniciar la reproducción del álbum (o ► II en el mando a distancia del Centro; la tecla de Reproducción ▶ oen el mando a distancia de la Estación)
- **MP3/WMA:** Pulse **OK** sobre el álbum señalado **All tracks** para iniciar la reproducción de todas las pistas del disco (o ▶ II en el mando a distancia del Centro; la tecla de Reproducción ▶ oen el mando a distancia de la Estación)
- 5 Para realizar una pausa en la reproducción, pulse **OK.**(o ▶ II en el mando a distancia del Centro; Å en el mando a distancia de la Estación). Para reanudar la reproducción, pulse el botón de nuevo (en el mando a distancia de la Estación, pulse la tecla de Reproducción ▶).
- 6 Para detener la reproducción, pulse **STOP**Ç.
- 7 Para extraer el disco, pulse **EJECT** en el Centro

# **Selección y búsqueda**

 **Selección de un álbum o pista diferente**

- $\bullet$  Si fuera necesario, pulse reiteradamente  $\bullet$  para mostrar las listas de opciones anteriores
- 2 Pulse reiteradamente los mandos de navegación  $\triangle$  o  $\nabla$  y  $\triangleright$  para seleccionar el álbum o la pista deseada.
- 3 Pulse **VIEW** para regresar a la pantalla de reproducción, si es necesario.

# **Para seleccionar una pista distinta del ábum actual durante la reproducción**

● En la pantalla de reproducción, pulse breve y reiteradamente los mandos de navegación ▲ o  $\blacktriangledown$  para seleccionar la pista anterior o siguiente (o  $\blacktriangleleft$  o  $\blacktriangleright$  en el mando a distancia del  $Centro: \blacktriangleleft$ ,  $\blacktriangleright$  en el mando a distancia de la Estación)

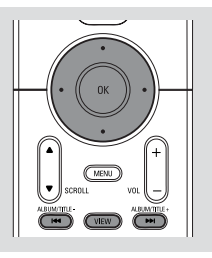

# **Uso del salto rápido ▲ o** ▼

Use esta función para encontrar una opción (por ejemplo un álbum o una pista) en una larga lista de opciones.

- Mantenga pulsados los mandos de navegación  $\blacktriangle$ 
	- o ▼ en la larga lista de opciones.
	- → Saltará por las opciones más y más rápidamente

➜ Durante el salto a alta velocidad, la letra inicial de las opciones actuales aparece para una fácil identificación

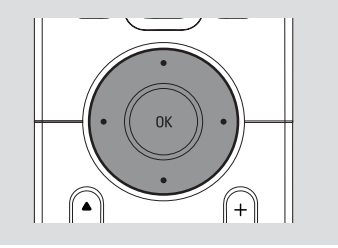

# **Encontrar un pasaje dentro de una pista durante la reproducción**

- $\bullet$  En la pantalla de reproducción, mantenga pulsados los mandos de navegación  $\triangle$  o  $\nabla$  (o 4 o ¢en el mando a distancia del Centro; à / áen el mando a distancia de la Estación) → El CD reproduce a alta velocidad.
- 2 Cuando identifique el pasaje deseado, deje de pulsar  $\blacktriangle$  o  $\blacktriangledown$  (o  $\blacktriangleright$  4 o  $\blacktriangleright$  en el mando a distancia del Centro: 44 /  $\blacktriangleright$ en el mando a distancia de la Estación)

→ Se reanudará la reproducción normal.

# **Diferentes modos de reproducción: REPEAT, SHUFFLE**

- *–* reproduce la pista actual de modo continuo
- *–* repite todas las pistas (del álbum actual)
- *–* repite todas las pistas (del álbum actual) en orden aleatorio
- *–* se reproducen pistas (del álbum actual) en orden aleatorio
- 1 Durante la reproducción, pulse una o más veces **REPEAT** o/ y **SHUFFLE** para seleccionar el modo de reproducción.
- 2 Para regresar a la reproducción normal, pulse **REPEAT** o **SHUFFLE** reiteradamente hasta que no se visualice ninguno de los modos.

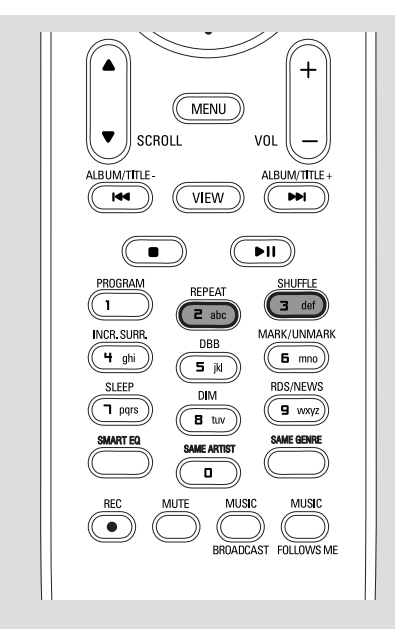

# **Mostrar la información sobre la pista**

1 Durante la reproducción, pulse**VIEW** una o más veces para entrar en la pantalla de reproducción

→ El visualizador mostrará:

 **en la parte superior:** CD **en la parte central:** nombre de la pista actual y alguna información sobre la pista **en la parte inferior:** el tiempo de reproducción transcurrido

# $2$  Pulse

➜ El visualizador mostrará información sobre la pista (por ejemplo, nombre de la pista, tipo de archivo, tamaño del archivo, índice de bits de los archivos mp3/wma)

3 Pulse **VIEW** una o más veces para regresar a la pantalla de reproducción.

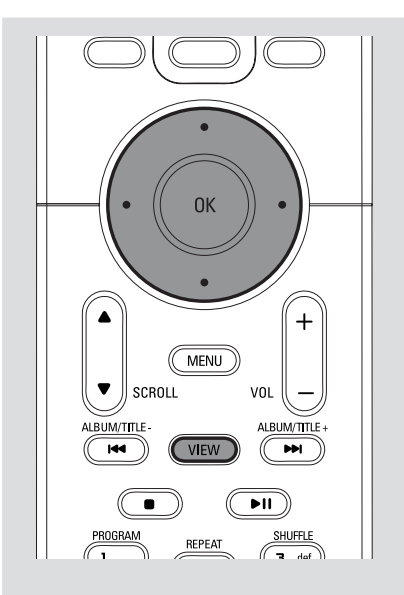

# **AUX (Escuchar una fuente externa, solo en el Centro)**

A través del Centro WAC5, podrá escuchar el sonido del aparato externo conectado

- 1 Compruebe que el aparato externo está adecuadamente conectado. (**Consulte Instalación, Conexión de un aparato adicional**)
- 2 Compruebe que el aparato está encendido o en el modo de espera (Consulte **Funciones básicas, Cambio al modo de espera/ encender y selección de funciones, Cambio a Echo Ahorro/encender**)
- <sup>3</sup> Pulse **SOURCE** una o más veces para seleccionar **AUX** (en el mando a distancia, pulse **TUNER/AUX** una o más veces)
- 4 Para iniciar la reproducción, pulse la tecla **PLAY** del aparato conectado.
- 5 Para ajustar el sonido y el volumen, use los mandos del sonido en el aparato externo

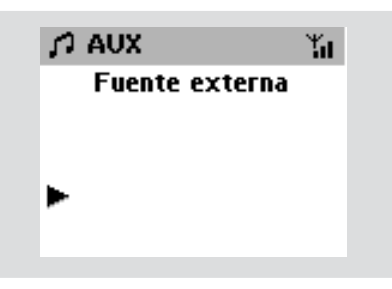

# **UPnP (solo en la Estación)**

Después de conectar el WAS5 a una red WiFi existente, podrá configurar un servidor UPnP en la red WiFi. Reproducir desde las estaciones WAS5 la colección musical del Centro o el servidor UPnP.

\* Universal Plug and Play (UPnPTM) se basa en las tecnologías de red estándar y proporciona protocolos estandarizados para una amplia gama de dispositivos para su hogar o su empresa. Posibilita la fácil interoperatividad de todos los dispositivos compatibles con las tecnologías de red.

# **Requisitos para el servidor UPnP:**

- El dispositivo UPnP ha sido conectado a la misma red que el WAS5.
- el software del servidor UPnP este instalado (por ejemplo **P**hilips **M**edia **M**anager, Musicmatch® ) y la función del servidor UPnP esté activada. – Con **P**hilips **M**edia **M**anager, la función de servidor UPnP está activada de forma predeterminada.

# **Conexión a un servidor UPnP**

# *Si la Estación WAS5 ya está conectada al Centro,*

- **1** Compruebe que el Centro están encendidos o en el modo de espera
- <sup>2</sup> Compruebe que el PC con UPnP-activado está encendido
	- Desactive el servidor de seguridad si el ordenador ejecuta Windows XP Service Pack 2.
- **3** Encienda la Estación

4 Para seleccionar **Select Server** en la Estación

a. En el mando a distancia, pulse **MENU** b. Use los mandos de navegación  $\blacktriangle$  o  $\nabla$  y  $\blacktriangleright$ para seleccionar

➜ En el visualizador de la Estación aparece mostrada la lista de servidores conectados **→ Server not found** (No se encuentra

Servidor) aparece cuando no hay un servidor UPnP en la red

 $\overline{\mathbf{5}}$  Use los mandos de navegación  $\blacktriangle$  o  $\blacktriangledown$  y  $\blacktriangleright$ para seleccionar el servidor deseado **→** En el visualizador de la Estación aparece mostrada la música del PC del mismo modo que en el PC

# **AUX/ UPnP/SLEEP**

# *Si la Estación WAS5 ha estado previamente conectada al Centro, pero ahora está desconectada del Centro*

- 1 Conecte la estación al suministro eléctrico ➜ "**Connecting to Center**" ("Conectando al Centro") aparece mostrado
- 2 Para conectar a un servidor UPnP, pulse **MENU** en el mando a distancia ➜ La pantalla de selección de **Installation**
	- **Mode** y **Select Server** (Seleccionar Servidor)
- 3 Use los mandos de navegación  $\blacktriangle$  o  $\nabla$  y  $\blacktriangleright$ para seleccionar **Select Server** ➜ En el visualizador de la Estación aparece mostrada la lista de servidores conectados **→ Server not found** (No se encuentra Servidor) aparece cuando no hay un servidor UPnP en la red
- $\overline{4}$  Use los mandos de navegación  $\overline{\phantom{1}}$  o  $\overline{\phantom{1}}$  y  $\overline{\phantom{1}}$ para seleccionar el servidor deseado **→** En el visualizador de la Estación aparece mostrada la música del PC del mismo modo que en el PC

# *Si la Estación WAS5 nunca ha estado conectada al Centro o al servidor,*

- 1 En el visualizador de la Estación aparece mostrada la música almacenada en el PC
- 2 Conecte la estación al suministro eléctrico **→** En el visualizador de la Estación aparece mostrada la lista de servidores conectados
- $\bullet$  Use los mandos de navegación  $\blacktriangle$  o  $\nabla$  y  $\blacktriangleright$ para seleccionar el servidor deseado **→** En el visualizador de la Estación aparece mostrada la música del PC del mismo modo que en el PC

# **Para reproducir música en un servidor UPnP**

- 1 Compruebe que la Estación están encendidos o en el modo de espera
- <sup>2</sup> Compruebe que la Estación WAS5 está conectada a un servidor UPnP **→** En el visualizador de la Estación aparece mostrada la música del PC del mismo que en el PC
- $\bullet$  Use los mandos de navegación  $\blacktriangle$  o  $\nabla$  y  $\blacktriangleright$ para seleccionar las opciones deseadas
- 4 Pulse **OK** para iniciar la reproducción

# *Consejos útiles:*

*– En el modo UPnP del WAS5's, MUSIC FOLLOWS ME y MUSIC BROADCAST están desactivados.*

# **SLEEP**

Le permite seleccionar un periodo de tiempo después del cual desea que el Centro o la Estación pasen al modo de espera.

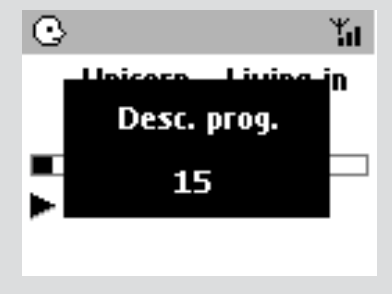

- 1 En el mando a distancia, pulse **SLEEP** reiteradamente para seleccionar el periodo de tiempo deseado (en minutos): → El visualizador muestra progresivamente:
	- **Desc. prog** 15, 30, 45, 60, 90, 120, Desactivado → El visualizador muestra brevemente la opción seleccionada y regresa al estado anterior. El icono **Z<sup>Z</sup>**aparecerá.
- 2 Para visualizar el tiempo de la cuenta atrás hasta activar el modo de espera, pulse **SLEEP** de nuevo.

Para desactivar el temporizador de la función sleep, pulse **SLEEP** hasta que **Desc. prog Desactivado** aparezca mostrado

# **o**

# Pulse **STANDBY-ON**/ **ECO POWER** para

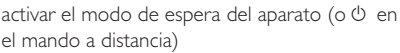

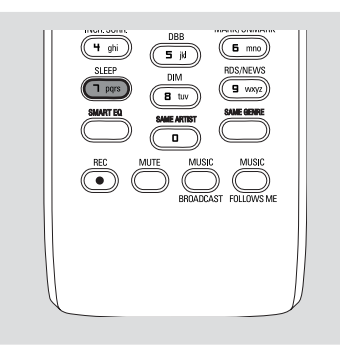

# **Reiniciar**

Si se desea, es posible recuperar la configuración de fábrica del Centro o la Estación (incluyendo la configuración de la red).

# **Cuando se debe restablecer el Centro o la Estación:**

- Restablecer el centro o la estación ayuda a restaurar la conexión entre estos dispositivos.
- Para cambiar el modo de conexión entre el centro y el ordenador, debe restablecer el centro (consulte las opciones 1, 2 ó 3 en el manual de *Conexión a su PC*)
- 1 Compruebe que el aparato está encendido (Consulte **Funciones básicas, Cambio al modo de espera/encender y selección de funciones, Cambio a Eco Ahorro/ encender**)
- 2 Mantenga pulsado **STOP MENU** para que aparezca mostrada la pantalla del **MENU** (o en el mando a distancia, pulse **MENU** )
- $\bullet$  Use los mandos de navegación  $\blacktriangle$  o  $\nabla$  y  $\blacktriangleright$ para entrar en **Adjustes**
- $\overline{4}$  Use los mandos de navegación  $\blacktriangle$  o  $\blacktriangledown$  y  $\blacktriangleright$ para entrar en **Restabl. Adjustes**
- **5** Pulse ▲ o ▼ y ▶ para seleccionar Sí. → Se reiniciará el aparato. Aparecerá la pantalla de selección de idioma.
- 6 Seleccione el idioma deseado: *Inglés, Francés*, *Español*, *Holandés*, *Italiano* y *Alemán*. ➜ El aparato entra en **Modo instal.** → Se inicia la búsqueda del Centro o las Estaciones. Se reestablece la conexión Wi-Fi.

# **Si se reinicia el Centro y no se reinician las Estaciones:**

- En las Estaciones, entre el **Modo instal.** del modo siguiente:
	- a. Desenchufe el cable eléctrico de la Estación,

enchúfelo de nuevo

➜ "**Connecting to Center**" ("Conectando al Centro") aparece mostrado

b. En el mando a distancia, pulse **MENU** o

**STOP** para entrar en la pantalla de selección de **Modo instal.** y **Select Server** (Seleccionar Servidor)

c. Use los mandos de navegación  $\triangle$  o  $\nabla$  y para seleccionar **Modo instal.**

# **Si se reinicia la Estación y el Centro no:**

- En el Centro, seleccione el modo HD y después, entre en **Modo instal.** del modo siguiente: a. Pulse **MENU**.
	- b. Use los mandos de navegación  $\triangle$  o  $\nabla$  y  $\blacktriangleright$  para entrar en el menú de **Gestión emisoras**
	- c. En el menú **Gestión emisoras**, use los mandos de navegación  $\blacktriangle$  o  $\nabla$  y  $\blacktriangleright$

para seleccionar **Añadir nuevas emis.**

**→** Se inicia la búsqueda de Estaciones.

# **Si se reinician el Centro y las Estaciones:**

- Realice lo mismo que en la primera conexión Wi-Fi (consulte **Instalación, Configuración de la conexión Wi-Fi entre el Centro y la Estación**)
- **7** Si fuera necesario, pulse **STOP** para salir del **Modo instal.** cuando se encuentren el Centro o todas las Estaciones.

# *Consejos útiles:*

*– Cuando cambie la configuración de la red, deberá reconfigurar el Centro WAC5 (Consulte Conexión a su PC, Instalación Personalizada).*

# **Especificaciones**

# **General**

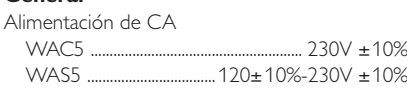

# **Consumo eléctrico**

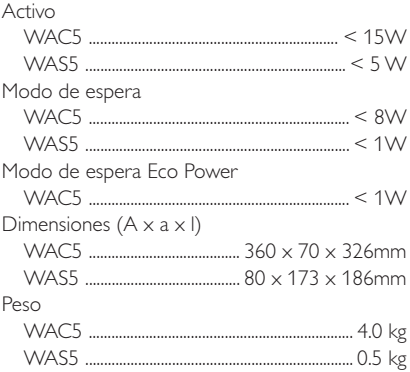

# **LINE OUT**

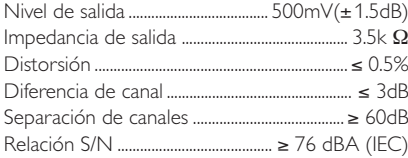

# **Inalámbrico**

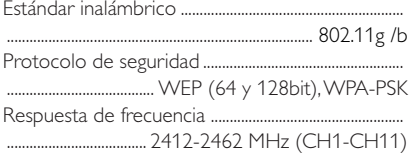

# **Reproductor de CD/HDD (solo WAC5)**

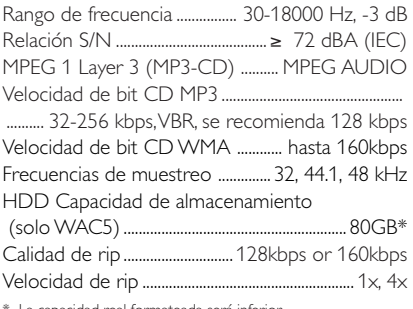

La capacidad real formateada será inferior

# *Las especificaciones y el aspecto externo están sujetos a cambios sin notificación previa.*

# *ADVERTENCIA*

una Estación WAS5 cercanos

*¡No abra el sistema ya que hay el riesgo de recibir una sacudida eléctrica! El usuario no debe intentar reparar el sistema bajo ninguna circunstancia, ya que esto anularía la garantía.*

*Si ocurre una avería, en primer lugar compruebe los puntos detallados a continuación antes de llevar el sistema a que se repare. Si no es posible solucionar un problema siguiendo estos consejos, consulte al distribuidor o centro de servicio.*

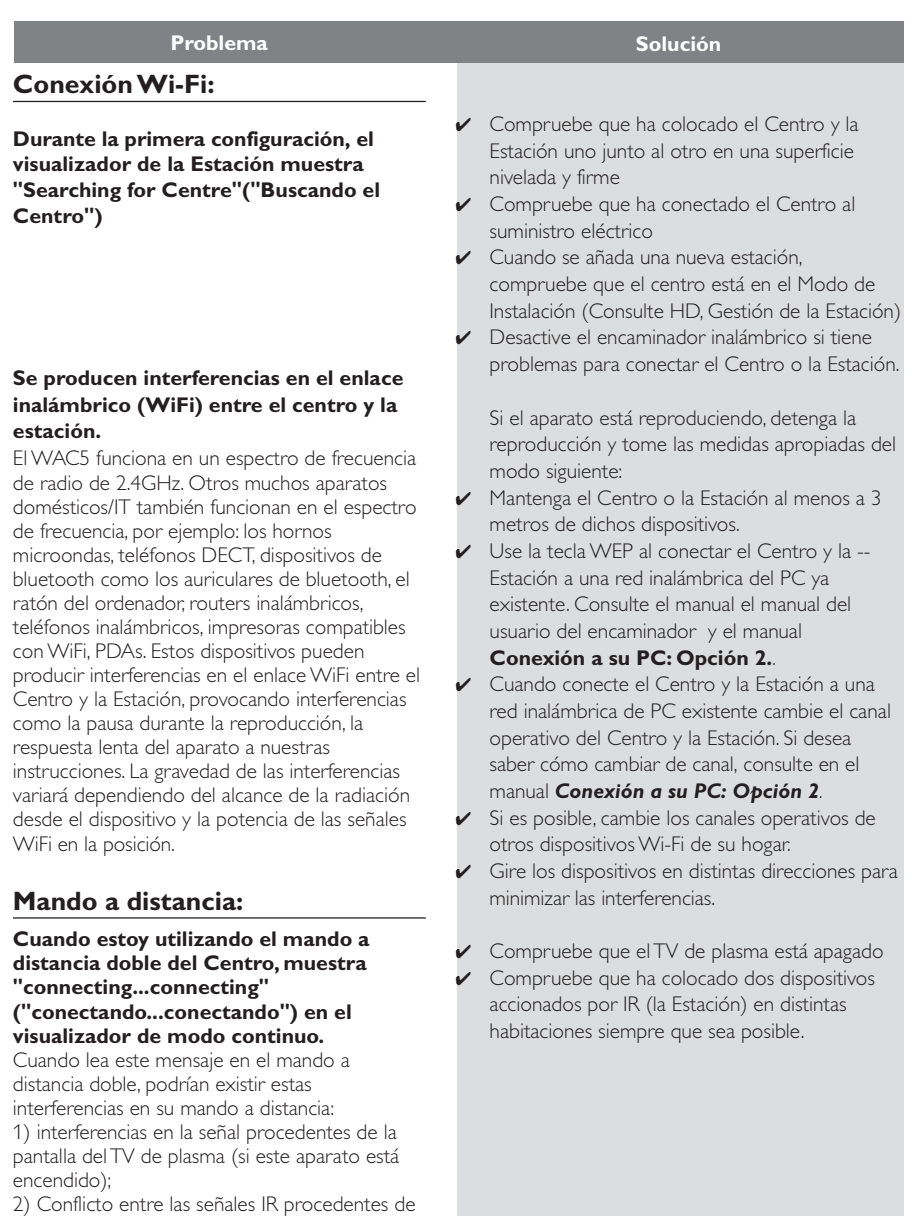

**Las Estaciónes responden cuando Vd. acciona el mando a distancia del Centro x destella en el visualizador síncrono del mando a distancia del Centro. Después de encender el aparato, no aparecerá nada en el visualizador síncrono del mando a distancia del Centro** colóquelos en distinto ángulo. mandos del aparato. que desea poner en funcionamiento.

**El mando a distancia no funciona correctamente.**

# **CD**

**"No Disc"/"Cannot read CD" ("Sin Disco"/"No puede leer el CD") aparece mostrado**

# **No se escucha el sonido o es de baja calidad**

 **El disco salta pistas**

# **Se producen saltos en el sonido durante la reproducción de MP3/WMA**

- ✔ El mando a distancia del Centro es suficientemente potente como para activar las Estaciónes cuando están situados a cierta distancia o ángulo. Compruebe que ha colocado las Estaciónes en habitaciones distintas o
- Use el mando a distancia de la Estación o los
- ✔ Señal de error: Compruebe que ha dirigido el mando a distancia hacia la zona IR del aparato
- $\angle$  El aparato se ha encendido utilizando el mando a distancia del aparato en lugar del mando a distancia del centro. Pulse REFRESH en el mando a distancia del centro para sincronizar el visualizador.
- Retire la pestaña protectora de plástico antes de utilizar el mando a distancia de la Estación.
- ✔ Reduzca la distancia entre el mando a distancia y el aparato.
- ✔ Introduzca las pilas siguiendo correctamente las indicaciones de polaridad (símbolo +/-).
- Cambie las pilas.
- Apunte el mando a distancia directamente hacia el sensor IR.
- ✔ Introduzca un disco adecuado.
- ✔ Compruebe que el disco está colocado con los gráficos hacia delante.
- ✔ Espere hasta que desaparezca la condensación de la lente.
- Sustituya o limpie el disco, consulte "Mantenimiento".
- Use un CD-RW o CD-R finalizado.
- Ajuste el volumen en el equipo audio conectado
- Sustituya o limpie el disco.
- Desactive la función SHUFFLE
- $\angle$  El archivo MP3 se ha hecho a un nivel de compresión superior a 320kbps. Utilice un nivel de compresión inferior para grabar pistas de un audio CD.
- Sustituya o limpie el disco.